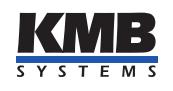

K M B systems, s. r. o. Dr. M. Horákové 559, 460 06 Liberec 7, Česká republika E-mail: [kmb@kmb.cz,](mailto:kmb@kmb.cz) Web: [www.kmb.cz](http://www.kmb.cz)

Uživatelská příručka

Analyzátor sítě a podružný elektroměr

# SMC 233 N

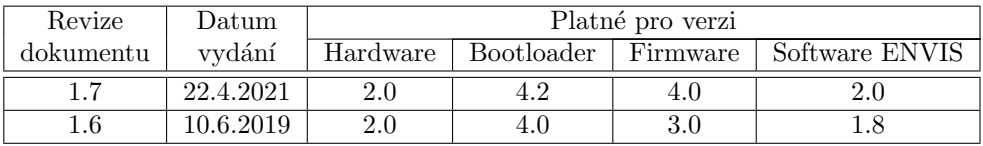

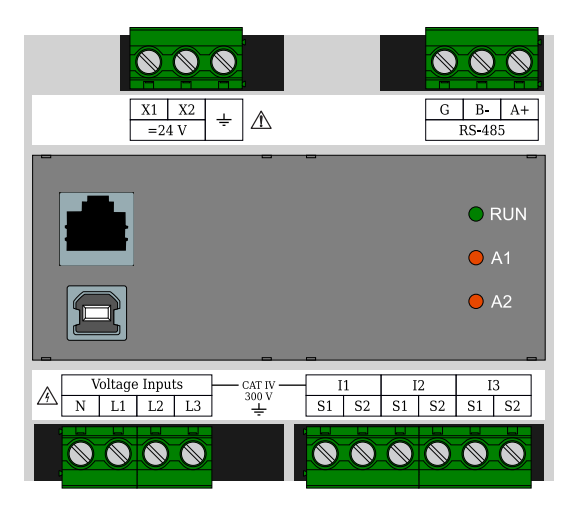

Obrázek 1: SMC 233 S $X/5A$ N E

Aktuální revizi tohoto dokumentu najdete na stránkách výrobce na adrese [http://www.kmb.cz/.](http://www.kmb.cz/)

## Obsah

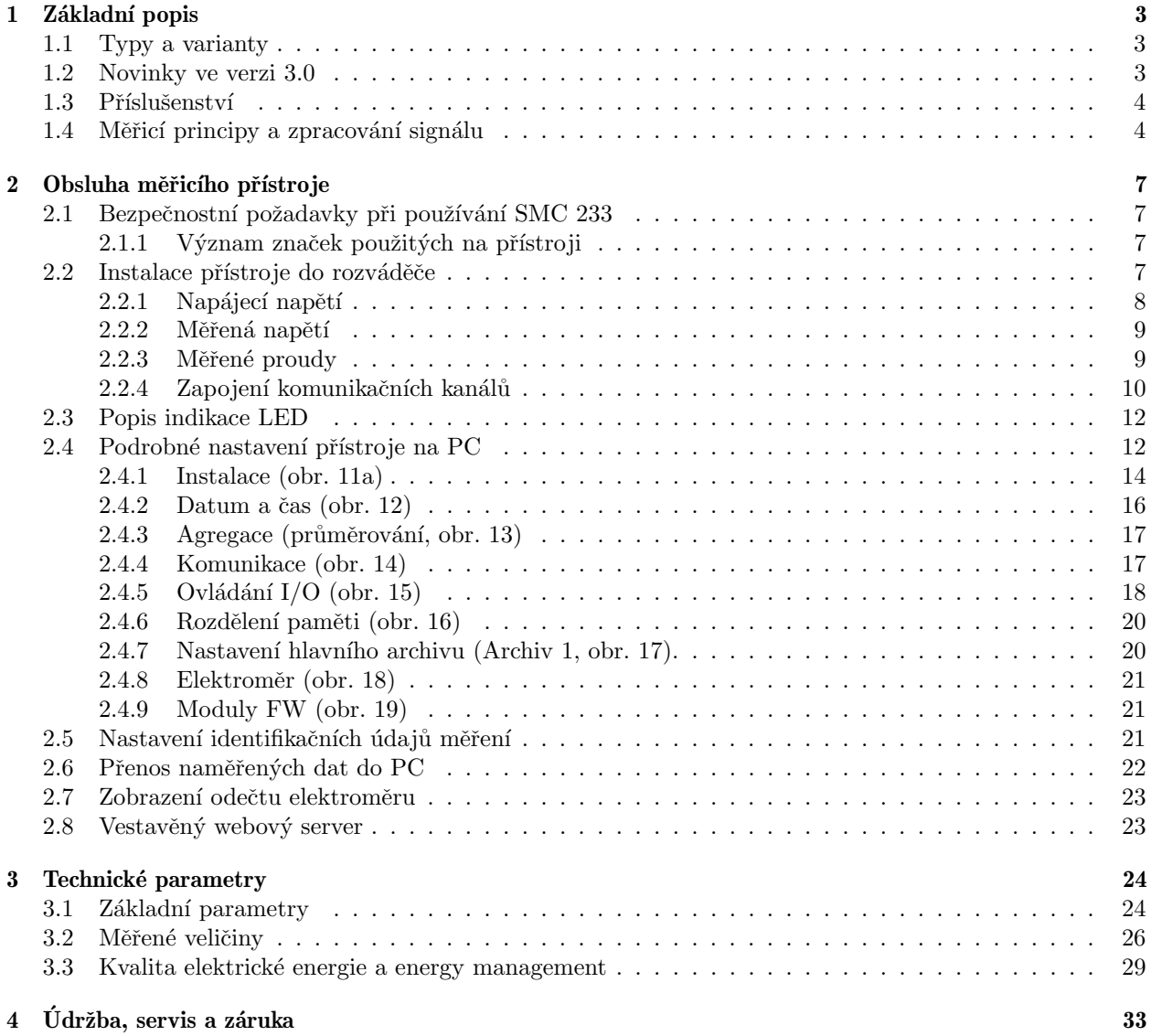

<span id="page-2-4"></span>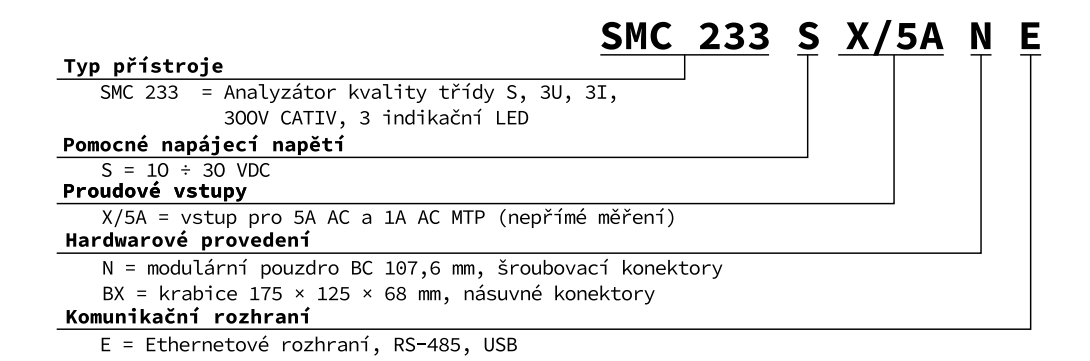

Obrázek 2: Objednací kódy a schémata.

## <span id="page-2-0"></span>1 Základní popis

SMC 233 je navržen pro vzdálený monitoring spotřeby energie a kvality napětí. Je určen pro instalaci na dinlištu nebo na montážní panel a v základní verzi nedisponuje lokálním displejem. Tento koncept je vhodný pro široké spektrum aplikací v energetice a v tzv. chytrých sítích, v automatizaci budov i jednotlivých výrobních procesů, pro vzdálený dohled nad infrastrukturou a také pro automatické řízení zátěže. Přístroj není vybaven lokálními ovládacími prvky a nelze tudíž snadno zasahovat do jím vykonávaných funkcí — zjednodušeně řečeno, neměl by upoutávat zvláštní pozornost laiků v snadno dostupných místech. Pro ochranu nastavení a sebraných dat je přístroje možné zamknout pomocí pinu nebo hesla.

Pro spojení s nadřazeným systémem využívá komunikační linku RS-485 nebo Ethernet, pro lokální komunikaci je určeno rozhraní USB. Přístroj měří tři napětí a tři proudy, nabízí čtyři univerzální vstupy a teplotu pt100.

## <span id="page-2-1"></span>1.1 Typy a varianty

Analyzátor SMC 233 je dostupný v různých konfiguracích dle přání zákazníka<sup>[1](#page-2-3)</sup>. Na obr. [2](#page-2-4) jsou uvedeny objednací pavouky jednotlivých variant. Přístroje mají zvýšenou kategorii měření proudových vstupů na 300 V CAT IV, která je vykoupena absencí čtveřice univerzálních digitálních vstupů/výstupů a vstupu pro externí teplotní snímač Pt100.

## <span id="page-2-2"></span>1.2 Novinky ve verzi 3.0

- přesnější měření a vyšší třídy přesnosti oproti předchozí verzi
- možnost měření DC veličin, měření systémů s nestandardní nominální frekvencí např. 162/3 Hz, 80 Hz, 400 Hz a nebo frekvenčních měničů až do  $f_{nom} = 500 Hz$
- $\bullet~$ čtyřkvadrantní měření výkonů i elektroměr dle požadavků PPDS
- rozšířené, přesnější a kontinuální měření harmonických fázorů (amplitudy i úhly)
- možnost synchronizace času zařízení ze síťové frekvence, NMEA, PPS, PPM,
- modulární firmware modul Power Quality, General Oscillogram, RCS/HDO, ModBus Master, Ethernet-Serial, UDP Push
- PQ module:
	- $-$  PQ modul: volitelně měření a vyhodnocení kvality elektrické energie dle EN 50160
	- měření napětí ve třídě S dle IEC 61000-4-30 ed. 3
	- měření mezi-harmonických dle 61000-4-7 ed.  $2$
	- měření flikru $P_{inst}, P_{st}$ a $P_{lt}$ ve třídě F1 dle IEC 61000-4-15 ed. 2

<span id="page-2-3"></span> $1$ Kompletní a nejaktuálnější seznam volitelného příslušenství je možné získat na požádání u prodejce.

<span id="page-3-2"></span>

| Objednací kód                | Příslušenství |          | Popis                         |  |  |
|------------------------------|---------------|----------|-------------------------------|--|--|
|                              | Standardní    | Počet ks |                               |  |  |
| BC 17,6 BS U11 KMGY          |               |          | Záslepka krabičky             |  |  |
| 726 141 001                  | <del>᠕</del>  |          | Krytka konektoru USB          |  |  |
| 726 154 101                  |               |          | Krytka konektoru pro Ethernet |  |  |
| USB $2.0$ A-B, $2 \text{ m}$ | ⊠             |          | USB kabel                     |  |  |

Tabulka 1: Standardní a volitelné příslušenství

– napěťové události: poklesy a výpadky napětí, přepětí apod.

- RCS module:
	- mˇeˇren´ı, vyhodnocov´an´ı a z´aznam telegram˚u syst´emu d´alkov´eho ˇr´ızen´ı HDO.
- UP module:
	- pro snadnější nahrávání dat do vzdálených řídících systémů.
- Status:
	- doplněné funkce pro dálkovou analýzu komunikace a provozního stavu přístroje.
- Aktualizace firmware: byly výrazně rozšířeny možnosti této funkce. Přístroj si pamatuje nastaveni a firmware z výroby, dále poslední fungující (uložené) a nejaktualnější.
- Alarm přes email: dopněna možnost při vzniku události automaticky odesílat email na zadané adresy viz AppNote 0003.
- Zamykání přístroje: přibyly nové funkce pro správu uživatelských přístupů viz AppNote 0004.

#### <span id="page-3-0"></span>1.3 Příslušenství

V tabulce [1](#page-3-2) je seznam příslušenství, které se automaticky dodává ke každému přístroji SMC 233 a příslušenství, které je možné uvést při objednávce nebo dodatečně dokoupit.

## <span id="page-3-1"></span>1.4 Měřicí principy a zpracování signálu

#### Připojení a měření

- stejnosměrné napájecí napětí  $10 \div 30$  V
- tři napět'ové vstupy  $(L_1, L_2, L_3)$  pro přímé nebo nepřímé měření napětí v zapojení do hvězdy nebo do trojúhelníka, jednofázovém i Aronově
	- velký rozsah podporovaných nominálních napětí, pro přímé i nepřímé měření
	- kategorie měření IV/300V
- tři proudové vstupy  $(I_1, I_2, I_3)$  pro nepřímé měření
	- standardní varianta  $X/5A$  vstupy pro měření s běžnými transformátory proudu s jmenovitým proudem sekundárního vinutí 5 A nebo 1 A
	- kategorie měření IV/300V
- vzorkování 28,8 kHz, kontinuální měření napět'ových a proudových vstupů
- výpočet 128 složek harmonických napětí a proudů
- vyhodnocení všech běžně měřených jedno- a třífázových veličin jako např. výkony (činný, jalový, zdánlivý, deformační a fundamentální činný a jalový výkon), účiníky, harmonické, THD proudů a napětí, ...
- funkce mohou být rozšířeny pomocí externích  $V/V$  modulů (s volitelnoui funkcí ModBus Master a s IO moduly MIO)

#### Záznam naměřených dat

- $\bullet$  vestavěný přesný obvod reálného času se záložní baterií
- $\bullet$  paměť pro záznam měřených dat a událostí s kapacitou 512 MB
- $\bullet$  jednotlivým archivům lze dynamicky přidělovat kapacitu úložiště
- interval agregace od 200 ms do 24 hodin

#### Přenos a vyhodnocování dat

- ENVIS 1.8 nebo vyšší je k dispozici ke stažení zdarma
- systémová služba ENVIS.Online pro odečty a archivaci aktuálních dat měření
- nástroje pro stažení, export a zpracování dat pomocí vlastních skriptů anebo přes příkazovou řádku
- knihovna pro práci s daty pro vývoj vlastních aplikaci v  $C#/NET$  a nebo pro OS Linux  $(C/C++)$ , .NET Core)
- pro přenos dat, nastavování přístroje a aktualizaci firmware slouží komunikační rozhraní RS-485, Ethernet a USB

#### Podporované firmwarové moduly

- Power Quality (PQ) rozšíří vlastnosti analyzátoru o nové veličiny (mezi-harmonické, flikr, selektivní voltmetr/HDO). Dále přidá archiv kvality elektrické energie EN 50160 a archiv událostí napětí. SMC 233 se tak stává plnohodnotným analyzátorem kvality třídy S.
- General Oscillograms (GO) Přidává možnost záznamu tranzientů ve formě surových vzorků měřených signálů napětí a proudů.
- Ripple Control Signals  $(RCS)$  Umožňuje zaznamenávat telegramy hromadného dálkového ovládání (HDO) a jejich napěťové úrovně.
- ModBus Master (MM) Umožňuje pravidelné stahování dat z přístrojů podporujících ModBus do vlastní paměti.
- Ethernet-Serial (ES) převodník komunikace mezi řídícím systémem a podřízenými jednotkami na lince RS-485.
- UDP Push  $(UP)$  umožňuje odečítání archivních dat protokolem Modbus TCP nebo RTU a také aktivní odesílání dat přes Ethernet protokolem UDP na dedikovaný server (nevyžaduje řízení komunikace ze strany serveru) .

PQ monitor SMC 233 je určen pro měření v sítích 3x230/400 V, 50 Hz. Dle normy lEC 62586-1 se jedná o typ PQI-A-FI1, přístroj pro pevnou instalaci v krytých prostorech se standardním EMC rušením, třída přesnosti A dle normy IEC 6l000-4-30:2015. Splňuje požadavky normy IEC 62586-2:2013 Měření kvality elektřiny v systémech elektrického napájení – Část 2: Funkční zkoušky a požadavky na nejistotu.

Přístroj měří vstupní signály proudů a napětí. Z nich vypočítává všechny běžné jedno- a tří-fázové veličiny. Frekvence, charakteristiky napětí a proudu (efektivní hodnoty, celková harmonická zkreslení i jednotlivé harmonické, meziharmonické, fázory,...), napěťové události, flikr, rychlé změny napětí, odchylky napětí, nesymetrii, signály HDO a jiné měří v souladu s ČSN EN 61000-4-30 ed. 3.

Relevantní výkony (činný, jalový, zdánlivý, deformační a fundamentální činný a jalový výkon), energie a jejich ukazatele vyhodnocuje v souladu s požadavky normy ČSN EN 61557-12 (356230) Elektrická bezpečnost v nízkonapět'ových rozvodných sítích se střídavým napětím do 1 000 V a se stejnosměrným napětím do  $1500 \text{V}$  – Zařízení ke zkoušení, měření nebo sledování činnosti prostředků ochrany – Část 12: Zařízení pro měření a monitorování elektrických parametrů. Umožňuje také výpočet většiny ukazatelů IEEE 1459-2010 – Standard Definitions for the Measurement of Electric Power Quantities Under Sinusoidal, Nonsinusoidal, Balanced, or Unbalanced Conditions.

Činnou a jalovou energii měří po fázích, po kvadrantech a s podporou tarifů v souladu s požadavky norem ČSN EN 50470-3 – Vybavení pro měření elektrické energie (AC) – Část 3: Zvláštní požadavky – Statické činné elektroměry (třídy A, B a C), ČSN EN 62053-22 – Vybavení pro měření elektrické energie (AC) –

Zvláštní požadavky – Část 22: Střídavé statické činné elektroměry (třídy 0,2 S a 0,5 S) a ČSN EN 62053-24 – Vybavení pro měření elektrické energie (AC) – Zvláštní požadavky – Část 24: Statické elektroměry pro jalovou energii při základním kmitočtu (třídy 0,5 S, 1 S a 1)

Podrobný výčet hodnot technických parametrů přístroje je uveden v kapitole [3.](#page-23-0)

## <span id="page-6-0"></span>2 Obsluha měřicího přístroje

## <span id="page-6-1"></span>2.1 Bezpečnostní požadavky při používání SMC 233

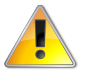

Při práci s přístrojem je nutné dodržet všechna nezbytná opatření pro ochranu osob a majetku proti úrazu a poškození elektrickým proudem.

- Nebezpečí úrazu elektrickým proudem! Neotvírejte zařízení!
- Přístroj musí být obsluhován osobou s předepsanou kvalifikací pro takovou činnost a tato osoba se musí podrobně seznámit se zásadami práce s přístrojem, uvedenými v tomto popisu.
- Postupujte podle uživatelské příručky a tuto uchovávejte spolu se zařízením.
- Připojte zařízení pouze tak, jak je uvedeno v návodu a v beznapět'ovém stavu.
- Zařízení nepoužívejte ve výbušném prostředí.
- Ujistěte se, že zařízení není provozováno mimo mezní hodnoty. Viz technické údaje.
- Zařízení se čistí ve vypnutém stavu suchým hadříkem nebo štětečkem.
- Pokud je přístroj připojen k částem, které jsou pod nebezpečným napětím, je nutné dodržovat všechna nutná opatření k ochraně uživatelů a zařízení proti úrazu elektrickým proudem.
- Obsluha, provádějící instalaci nebo údržbu zařízení, musí být vybavena a při práci používat osobní ochranné pomůcky a další bezpečnostní prostředky.
- $\bullet$  Je-li analyzátor používán způsobem, který není specifikován výrobcem, ochrana poskytovaná analyzátorem může být snížená.
- Pokud se zdá, že analyzátor nebo jeho příslušenství je poškozené nebo nefunguje správně, nepoužívejte jej a zašlete jej k opravě.
- Opravu zařízení smí provádět pouze výrobce nebo jím pověřená servisní organizace.

#### <span id="page-6-2"></span>2.1.1 Význam značek použitých na přístroji

#### Tabulka 2: Značky

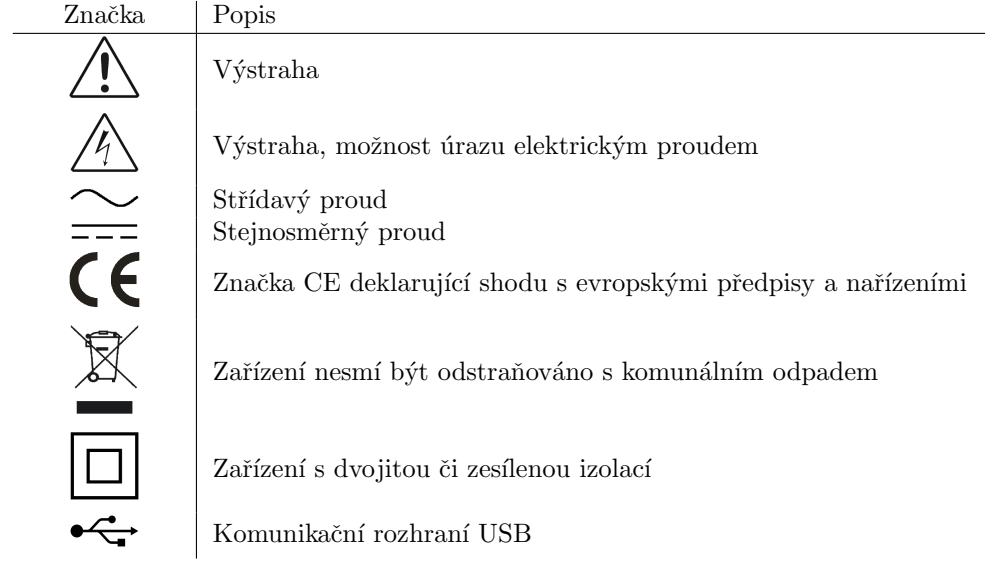

## <span id="page-6-3"></span>2.2 Instalace přístroje do rozváděče

Přístroj SMC 233 je určen k montáži na DIN lištu. Na obrázku [3](#page-7-1) jsou zakresleny rozměry přístroje. Čerchovanou čarou jsou okótovány pozice děr pro případ montáže na zed', která se provede přišroubováním třemi šrouby. Maximální průřez kabelů pro všechny šroubovací svorky přístroje je  $4 \text{ mm}^2$ .

<span id="page-7-1"></span>Přirozená cirkulace vzduchu by měla být umožněna uvnitř rozváděče v místě instalace přístroje a jeho bezprostředním okolí. Neinstalujte v jeho blízkosti jiná zařízení, která by mohla být významným zdrojem tepla.

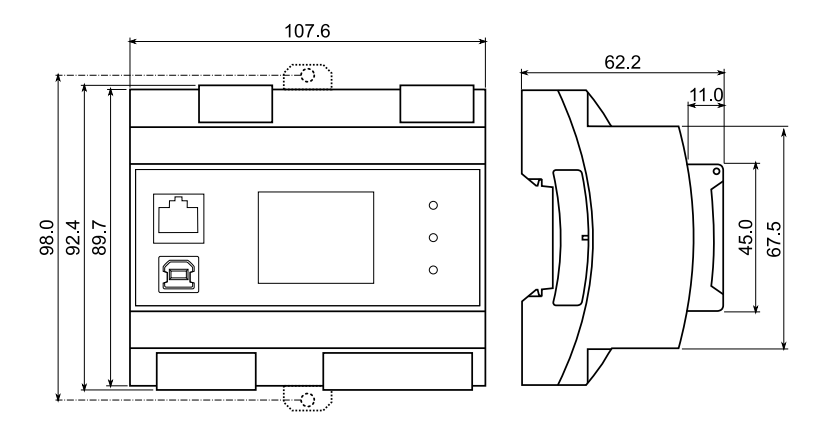

Obrázek 3: Rozměry přístroje SMC 233.

#### <span id="page-7-0"></span>2.2.1 Napájecí napětí

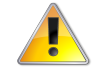

#### Přístroj má pouze nízkonapět'ovou variantu S napájecího vstupu. Je nutné dbát zvýšené opatrnosti při výběru vhodného napájecího zdroje.

Napájecí napětí přístroje musí být připojené na svorky terminálů X1 a X2 přes vhodné jištění s charak-teristikou dle prostředí (vypínání napájení viz schéma na obrázku [4\)](#page-8-2). Odpojovací prvek se musí nacházet na levé straně přístroje v dosahu obsluhy. Jistič musí být označen jako odpojovací spínač. Jistič o nominální hodnotě 0,5 A je vhodným jistícím zařízením, jeho umístění a funkce však musí být jasně označena (použitím symbolů '0' a 'I' dle normy IEC EN 61010-1). Napájecí zdroj galvanicky odděluje napájecí svorky přístroje od ostatních vnitřních obvodů.

Kromě svorek X1 a X2 obsahuje svorkovnice Aux. Supply  $(S)$  i svorku funkčního uzemění. Tato svorka nemá význam z hlediska bezpečnosti přístroje (SMC 233 je konstruován jako přístroj s dvojitou/zesílenou izolací), má však vliv na chování nezapojených napěťových vstupů (měří nulové napětí) a omezuje namáhání izolačních bariér v případě tranzientních jevů v síti, čímž zvyšuje živostnost a spolehlivost přístroje. V sítích TN a TT je nutné tuto svorku propojit se zemním vodičem (TN-S) nebo vodičem PEN (TN-C). V případě instalace v síti IT není nutné svorku zapojovat, pokud je žádoucí minimalizovat ovlivnění izolačního stavu sítě.

Doporučený typ vodiče: H07V-U (CY) Doporučený minimální průřez vodiče:  $0,75 \text{ mm}^2$ Maximální průřez vodiče:  $4 \text{ mm}^2$ 

<span id="page-8-2"></span>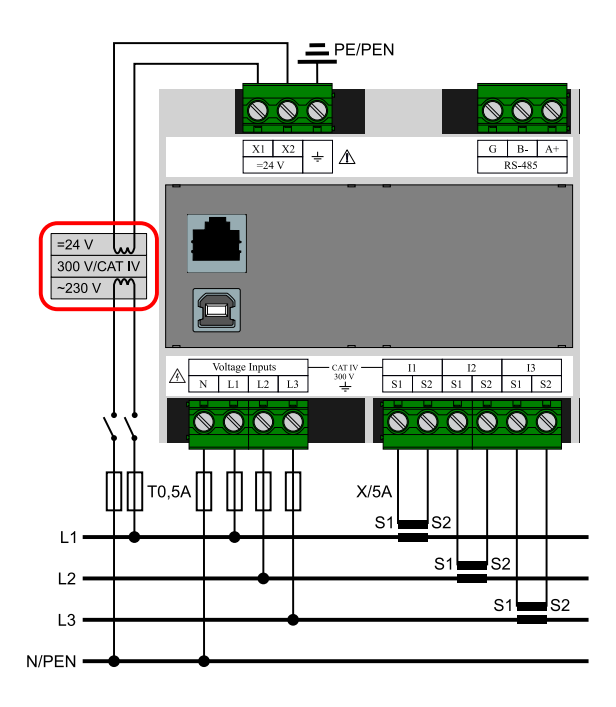

Obrázek 4: V síti 300 V/CAT IV je nutné použít napájecí zdroj s odpovídající kategorií přepětí!

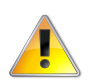

Zařízení jako celek je určené k měření v sítích kategorie přepětí až 300 V/CAT IV za předpokladu, že je napájeno z malého napětí (SELV) napájecím zdrojem se zesílenou izolací pro kategorii přepětí  $300 \text{ V/CAT}$  IV viz obrázek [4.](#page-8-2)

#### <span id="page-8-0"></span>2.2.2 Měřená napětí

K měřicím vstupům napětí lze přímo připojit signály kategorie přepětí  $300 \text{ V/CAT IV}$ .

Měřená napětí jsou připojena ke svorkám L1, L2 a L3. Svorka pro připojení středního vodiče je označena N — při připojení do trojúhelníka a v Aronově zapojení zůstane nezapojena. Všechny měřicí vstupy pro napětí jsou připojeny k vnitřním obvodům přes vysokou impedanci.

Měřená napětí je vhodné jistit např. tavnou pojistkou o hodnotě 0,5 A s vhodnou vypínací charakteristikou. Měřená napětí je možno připojit i přes přístrojové (měřicí) transformátory napětí zejména v sítích VN a VVN.

Doporučený typ vodiče: H07V-U (CY) Doporučený minimální průřez vodiče:  $0.75 \text{ mm}^2$ Maximální průřez vodiče: 4 mm<sup>2</sup>

#### <span id="page-8-1"></span>2.2.3 Měřené proudy

K měřicím vstupům proudu lze přímo připojit signály kategorie přepětí  $300 \text{ V/CAT}$  IV.

Přístroj je určen pro nepřímé měření proudů přes externí měřicí transformátory proudu (MTP). Při instalaci je třeba dodržet orientaci MTP (svorky S1 a S2). Správnost lze ověřit při znalosti okamžitého směru přenosu činné energie podle znaménka příslušného činného výkonu nebo dle fázorového diagramu pomocí softwaru ENVIS.Daq.

**Přístroje typxu "X/5A"** Sekundární vinutí MTP o nominální hodnotě 5 A nebo 1 A je nutno přivést k pá-rům svorek S1 a S2 proudových vstupů I1, I2 a I3. Obrázek [5](#page-9-1) ilustruje správné připojení s průvlekovými MTP v síti NN. Na obrázku [6](#page-10-0) je příklad zapojení v síti VN využívající Aronovo zapojení, kde vstupy I2 zůstávají nezapojeny. V sítích VN/VVN je nutné vždy uzemnit svorky S1 (nebo S2) všech MTP v jednom bodě.

<span id="page-9-1"></span>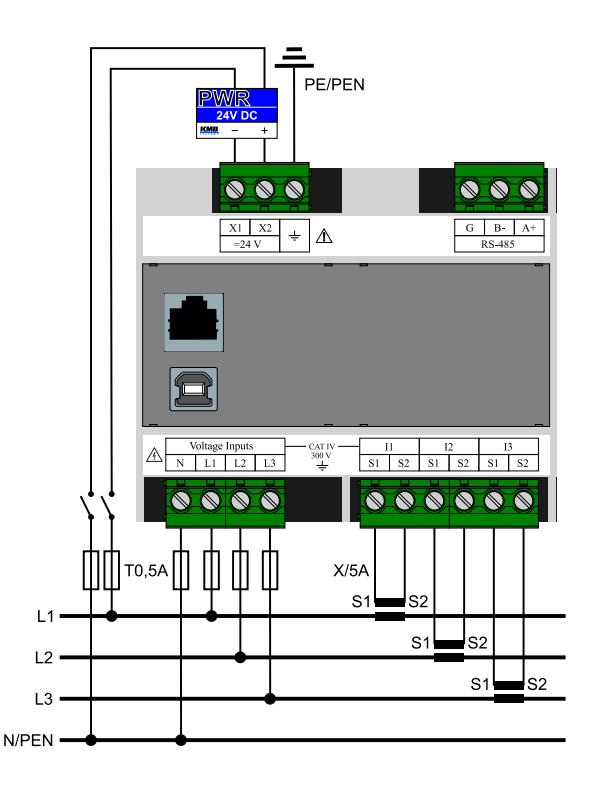

Obrázek 5: Příklad typického zapojení přístroje SMC 233 v síti NN — zapojení měřeného napětí do hvězdy ve čtyřvodičové síti.

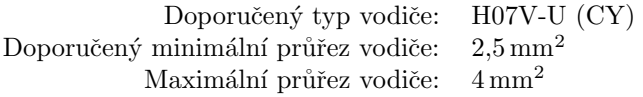

#### <span id="page-9-0"></span>2.2.4 Zapojení komunikačních kanálů

Všechny periferie uvedené níže jsou galvanicky odděleny od zbylé části přístroje a od sebe vzájemně.

USB Komunikační rozhraní USB slouží k lokální parametrizaci přístroje a snadnému a rychlému odečtu zaznamenaných dat. Konektor USB-B je umístěn na předním panelu přístroje. SMC 233 je USB 2.0 zařízení, pro správnou funkci vyžaduje v operačním systému nainstalovaný ovladač (popis instalace viz příručka aplikace ENVIS).

Pro připojení k PC používejte vždy jen s přístrojem dodávaný USB kabel (USB-A/USB-B).

Ethernet Modul 100Base-T Ethernetového rozhraní s konektorem RJ-45 popsaný jako ETH je umístěn na předním panelu přístroje. Plní stejné funkce jako primární RS-485 pro připojení do TCP/IP sítě. Může také sloužit pro snadné a rychlé propojení se vzdáleným počítačem.

Typ a maximální délka potřebného kabelu musí odpovídat IEEE 802.3.

RS-485 Slouží obvykle jako rozhraní pro vzdálený odečet aktuálních hodnot, záznamů archivů a pro nastavení přístroje. Sériová linka RS-485 používá svorky signálu  $A_+$ , B- a stínění G na svorkách popsaných RS-485 (obr. [7\)](#page-10-1). Konce komunikační linky je třeba zakončit předepsaným odporem.

Pro běžné nasazení (délka kabelu do 100 m, komunikační rychlost do 9600 Bd) není volba typu kabelu kritická. Je možno použit prakticky libovolný stíněný kabel s dvěma páry vodičů a stínění v jednom bodě spojit s ochranným vodičem PE. Při délce kabelu nad cca 100 m, nebo při vyšší komunikační rychlosti (cca nad 20 kbit/s) je vhodné použít stíněný komunikační kabel s kroucenými páry (tzv. "twisted-pair"), který<br>má defenserove skrouve investorej (skrokla dode 100.0), Simály A z P za všinají izdrám nárom simál má definovanou vlnovou impedanci (obvykle okolo 100 $\Omega$ ). Signály A a B se připojí jedním párem, signál G druhým párem.

<span id="page-10-0"></span>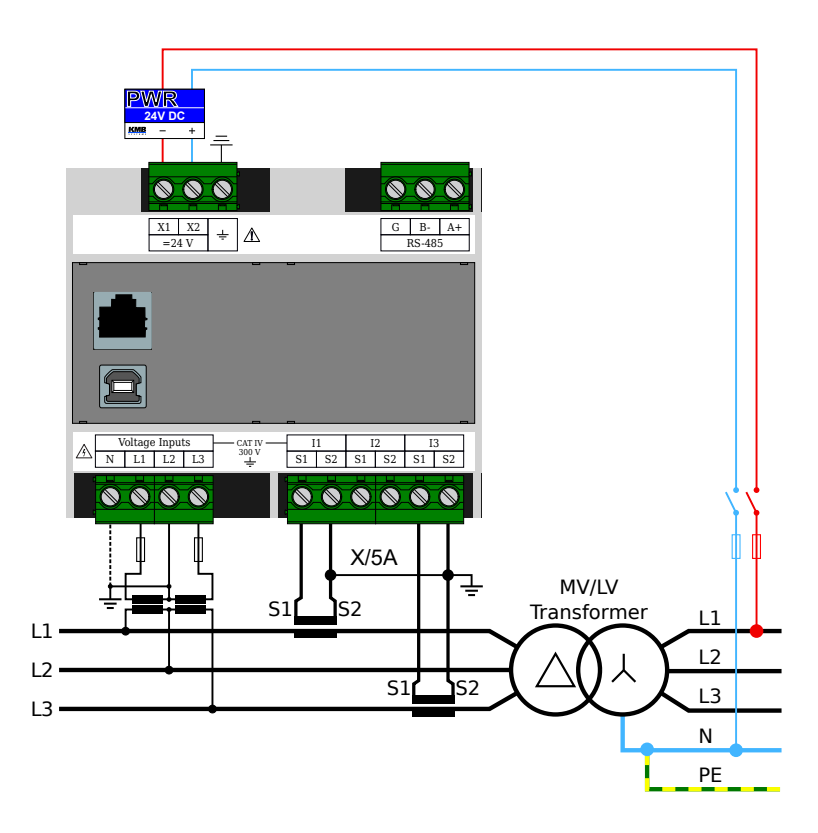

Obrázek 6: Příklad typického zapojení přístroje SMC 233 při měření v síti VN, VVN na sekundární straně přístrojového transformátoru.

<span id="page-10-1"></span>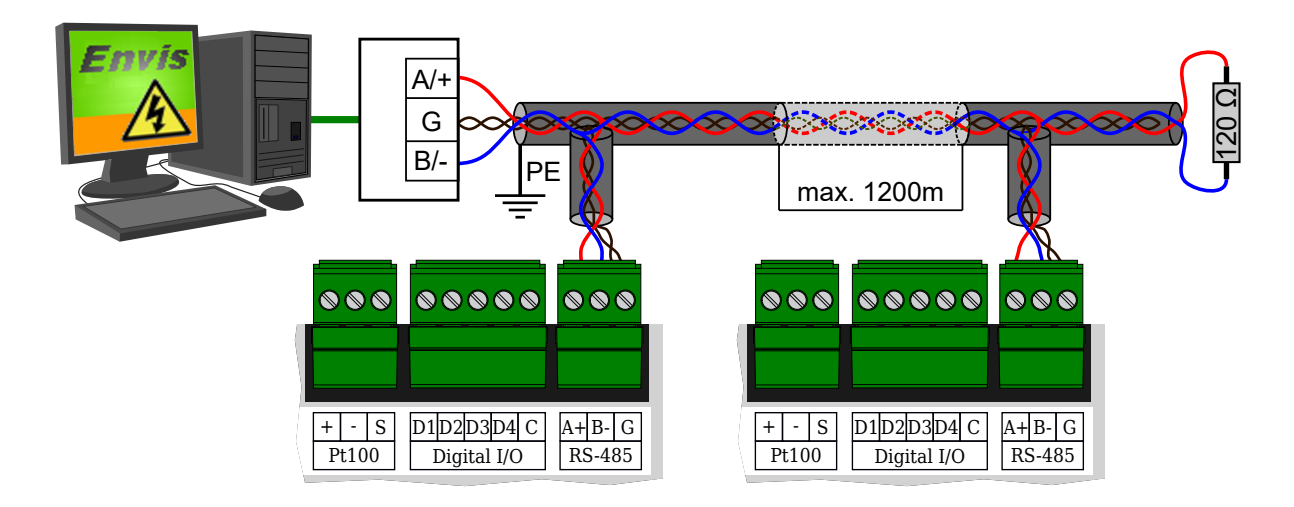

Obrázek 7: Zapojení komunikačních linek sběrnice RS-485 přístrojů SMC 233.

<span id="page-11-4"></span>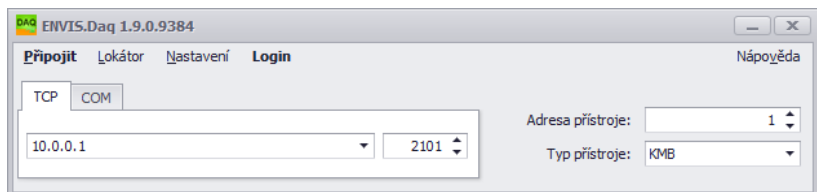

Obrázek 8: Hlavní okno aplikace ENVIS.Daq po jejím spuštění — vyberte použitý typ komunikace, nastavte její parametry a stiskem volby Připojit v menu pokračujte dále.

Rozhraní RS-485 vyžaduje zvláště při větších komunikačních rychlostech a větších vzdálenostech impedanční zakončení koncových uzlů pomocí zakončovacích odporů. Zakončovací odpory se instalují pouze na koncové body linky (např. jeden u PC a druhý u nejvzdalenějšiho přistroje). Připojují se mezi svorky A a B. Typická hodnota zakončovacího odporu je 120  $\Omega$ .

Doporučený typ vodiče: stíněný kroucený dvojpár  $2 \times 2 \times 0.2 \text{ mm}^2$ , např. Belden 9842 Doporučený minimální průřez vodiče:  $0.25 \text{ mm}^2$ <br>Maximální průřez vodiče:  $4 \text{ mm}^2$ Maximální průřez vodiče:

#### <span id="page-11-0"></span>2.3 Popis indikace LED

Chování červených LED diod A1, A2 je konfigurovatelné v nastavení vstupů a výstupů viz kapitola [2.4.5.](#page-17-1) Zelená LED dioda Run slouží k indikaci korektního běhu programu:

3 s svítí, 1 s zhaslá je normální stav zapnutého přístroje.

0,2 s svítí, 0,2 s zhaslá indikuje speciální stav 10 s po zapnutí přístroje. Během tohoto intervalu naslouchá přístroj na rozhaní RS-485 kromě své nastavené adresy i na adrese 250 viz kapitola [2.4.](#page-11-1) Rychlé blikání může posloužit k vizuální kontrole restartu přístroje při odpojení/připojení napájecího napětí, při uložení změny nastavení, která vyžaduje restart přístroje, nebo provedení upgradu firmware.

Během upgradu firmware blikají všechny tři LED diody společně. Stavy jsou následující:

Pomalé blikání znamená, že přístroj se restartoval a je v bootloaderu.

Trvalý svit po dobu několika sekund indikuje mazání vnitřní paměti.

Rychlé blikání trvá po dobu odesílání nového firmware po RS-485.

#### <span id="page-11-1"></span>2.4 Podrobné nastavení přístroje na PC

Před začátkem měření je přístroj SMC 233 vhodné nastavit. Nastavení lze provést z počítače v aplikaci ENVIS.Daq<sup>[2](#page-11-2)</sup>.

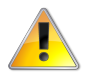

Změny v nastavení přístroje vymažou veškerá data uložená v paměti přístroje. Ujistěte se, že jsou předchozí data před změnou nastavení zálohována.

- 1. Zapněte napájení přístroje. Jeho přítomnost bude indikována blikající zelenou LED kontrolkou PWR nebo zapnutým podsvětlením displeje. Pokud je vše v pořádku, přístroj projde startovací fází a zobrazí nastavenou startovní obrazovku.
- 2. Připojte SMC 2[3](#page-11-3)3 k počítači přes rozhraní RS-485, USB<sup>3</sup> nebo Ethernet. Nyní je přístroj připraven ke konfiguraci.
- 3. Spust'te aplikaci ENVIS.Daq a zvolte správnou záložku dle typu komunikačního rozhraní (Obr. [8\)](#page-11-4).

<span id="page-11-2"></span> $2P$ rogram ENVIS.Daq pro nastavování a stahování dat lze stáhnout z webových stránek <http://www.kmb.cz> a není nutné jej do PC instalovat. ENVIS.Daq je také součástí instalačního balíčku aplikace ENVIS. Detailní popis je možné najít v uživatelské příručce aplikace ENVIS.

<span id="page-11-3"></span><sup>&</sup>lt;sup>3</sup>Pokud k počítači přes USB připojujete podobný přístroj poprvé, je nutné pro správnou funkci nejprve do Windows nainstalovat řadič (driver) USB zařízení. Naleznete jej na webových stránkách výrobce a také v adresáři driver ve složce, kde je nainstalován program ENVIS. Například zde: 'C:\Program Files (x86)\KMB systems\ENVIS 1.2\driver'.

<span id="page-12-0"></span>

| Archived            | 2 Lokátor - Poslední vyhledávání v: 15:12 | Seznam | Karty            |        |                    |                     |                  |                   |             |             |                |      |             |                |         |          |
|---------------------|-------------------------------------------|--------|------------------|--------|--------------------|---------------------|------------------|-------------------|-------------|-------------|----------------|------|-------------|----------------|---------|----------|
|                     | Typ přístroje                             |        | Seriové<br>Číslo | Objekt | Zařízení<br>Adresa | IP.                 | $\blacktriangle$ | MAC               | Port<br>KMB | Port<br>Web | Port<br>Modbus | HW   | <b>FW</b>   | BL.            | Záznam  | Připojit |
| $\rightarrow$ AQE 3 |                                           |        |                  | 53 CMI |                    | $1 \quad 10.0.0.17$ |                  | 58:21:36:00:0E:83 | 2101        | 80          | 502            | F429 | 3.0.12.4514 | $\overline{4}$ | Archive | Connect  |
|                     |                                           |        |                  |        |                    |                     |                  |                   |             |             |                |      |             |                |         |          |
|                     |                                           |        |                  |        |                    |                     |                  |                   |             |             |                |      |             |                |         |          |
|                     |                                           |        |                  |        |                    |                     |                  |                   |             |             |                |      |             |                |         |          |
|                     |                                           |        |                  |        |                    |                     |                  |                   |             |             |                |      |             |                |         |          |
|                     |                                           |        |                  |        |                    |                     |                  |                   |             |             |                |      |             |                |         |          |
|                     |                                           |        |                  |        |                    |                     |                  |                   |             |             |                |      |             |                |         |          |
|                     |                                           |        |                  |        |                    |                     |                  |                   |             |             |                |      |             |                |         |          |
|                     |                                           |        |                  |        |                    |                     |                  |                   |             |             |                |      |             |                |         |          |
|                     |                                           |        |                  |        |                    |                     |                  |                   |             |             |                |      |             |                |         |          |
|                     |                                           |        |                  |        |                    |                     |                  |                   |             |             |                |      |             |                |         |          |
|                     |                                           |        |                  |        |                    |                     |                  |                   |             |             |                |      |             |                |         |          |
|                     |                                           |        |                  |        |                    |                     |                  |                   |             |             |                |      |             |                |         |          |
|                     |                                           |        |                  |        |                    |                     |                  |                   |             |             |                |      |             |                |         |          |
|                     |                                           |        |                  |        |                    |                     |                  |                   |             |             |                |      |             |                |         |          |

Obrázek 9: Okno nástroje  $\emph{Lokátor}$  — automaticky vyhledává podporované přístroje v síťovém okolí počítače.

<span id="page-12-1"></span>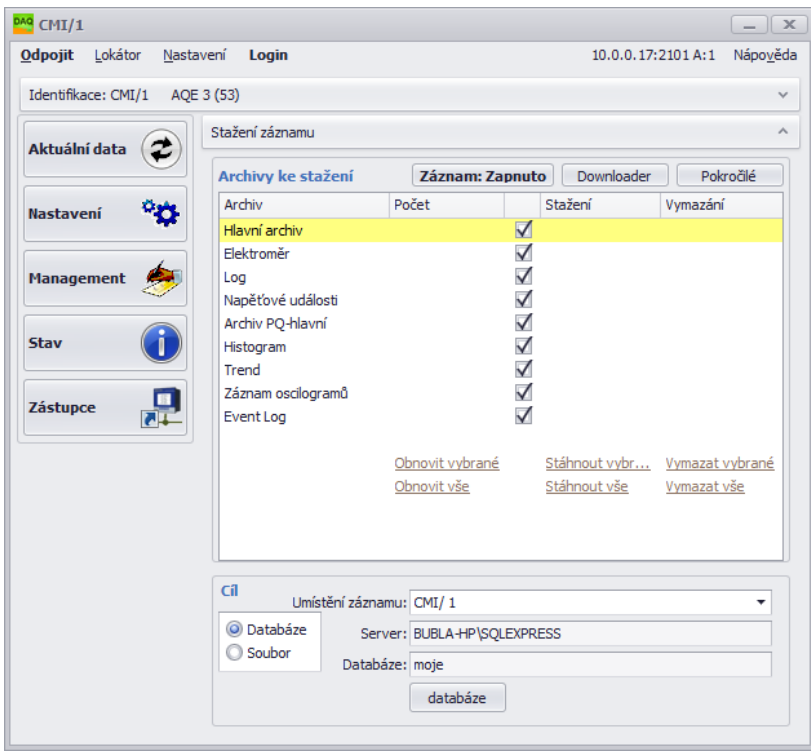

Obrázek 10: Okno aplikace ENVIS.Daq s připojeným analyzátorem.

- 4. Vyplňte parametry komunikační linky
	- (a) USB: vyberte ze seznamu odpovídající virtuální sériový port
	- (b) RS-485: Ihned po startu bliká zelená LED Run rychle (jednou za 400 ms). Následujících 10 sekund pak přístroj čeká na servisní komunikaci — komunikuje s pevnou baud rate 9600 bps a naslouchá i na adrese 250. Pokud SMC 233 v této době nepřijme žádný příkaz, komunikační port se přenastaví podle platné konfigurace a přejde do běžného režimu. Pokud ke komunikaci dojde, prodlouží se po každé zpracované zprávě servisní komunikace o 60 s. Po dobu startu SMC 233 naslouchá i na uživatelsky nastavené adrese, takže lze s přístrojem komunikovat okamžitě po startu. Ukončení bootování přístroje je signalizováno pomalu blikající zelenou LED Run (jednou za 4 s). Vyberte ze seznamu odpovídající sériový port a nastavte komunikační rychlost.
	- (c) Ethernet: vyplňte IP adresu a komunikační port (standardně 10.0.0.1:2101). Pokud správné hod-noty neznáte, zkuste použít funkci Lokátor<sup>[4](#page-13-1)</sup> (obr. [9\)](#page-12-0).
	- (d) Vyplňte adresu přístroje dle nastavení standardně 1.
	- (e) Vyplňte typ přístroje  $KMB$ .
- 5. Stiskněte volbu Připojit v menu nebo klávesu ENTER. Aplikace se pokusí spojit se zadaným přístrojem. V případě úspěšného připojení načte nastavení uložená v přístroji a zobrazí okno se souhrnnými informacemi (obr. [10\)](#page-12-1).
- 6. Stiskněte tlačítko nastavení v levém sloupci nabídky. Zobrazí se nové okno se záložkami nastavení přístroje.

Kategorie Nastavení přístroje obsahuje jednotlivé záložky s parametry přístroje, dělenými dle významu. Uživatel může v jednotlivých záložkách měnit libovolné parametry. Změny nastavení probíhají pouze v aplikaci a do přístroje jsou nahrány stiskem tlačítka Odeslat. Tlačítkem Přijmout lze kdykoliv načíst aktuální platné nastavení z přístroje. Záložky, které byly lokálně změněny a nebyly ještě zapsané do přístroje jsou označené výstražným symbolem. Tlačítka Ulož a Načti slouží k archivaci aktuálního nastavení do resp. ze souboru.

Z hlediska správné funkce přístroje jsou podstatné zejména záložky Instalace a Datum a čas.

#### <span id="page-13-0"></span>2.4.1 Instalace (obr. [11a\)](#page-14-0)

- Nominální frekvence nastavit dle nominální frekvence měřené sítě (50 nebo 60 Hz). Toto nastavení také ovlivňuje způsob vyhodnocování kvality sítě.
- Způsob připojení nastavuje způsob přípojení přístroje buď jako měření napětí na přímo anebo přes měřicí transformátor napětí (obvykle v síti VN a VVN).
- Typ připojení způsob připojení v jedno- a třífázových soustavách do hvězdy, do trojúhelníka a nebo Aronovo zapojení. Varianty připojení analyzátoru jsou ilustrovány na obr. [11,](#page-14-1) [11c](#page-14-2) a [11d.](#page-14-3)
- $U_{NOM}$ ,  $P_{NOM}$  (nominálnía napětí a výkon) Správné nastavení  $U_{NOM}$  a  $P_{NOM}$  ovlivňuje relativně zobrazené hodnoty napětí, výkonu a proudu, chod některých funkcí alarmů a IO a způsob interpretace měření v programu ENVIS.
	- $U_{\text{NOM}}$  určíme dle nominálního napětí měřené sítě.
	- $P_{NOM}$  v měřícím bodě nastavte dle nominálního výkonu napájecího transformátoru, jističe anebo instalované ochrany.
- Převod PTN, PTNN pokud je vybráno způsob připojení přes PTN, musí být nastaven též převod dle použitých přístrojových transformátorů napětí. Zadávaný poměr představuje:
	- Jmenovité primární napětí: standardní hodnota je  $22\ 000$ .
	- Jmenovité sekundární napětí: standardní hodnota je 100 (další obvyklé 110, 120, 230 V, ...)
- Převod  $PTP$  parametr určuje převod proudového rozsahu přístroje.

<span id="page-13-1"></span><sup>&</sup>lt;sup>4</sup>Lokátor slouží k nalezení všech podporovaných přístrojů v okolní síti nebo na sériové lince. Pozor: obsahuje funkce (například lokální DHCP server), které je občas nutné povolit i v nastavení Firewallu a které také mohou ovlivnit funkci jiných zařízení v síti.

<span id="page-14-1"></span><span id="page-14-0"></span>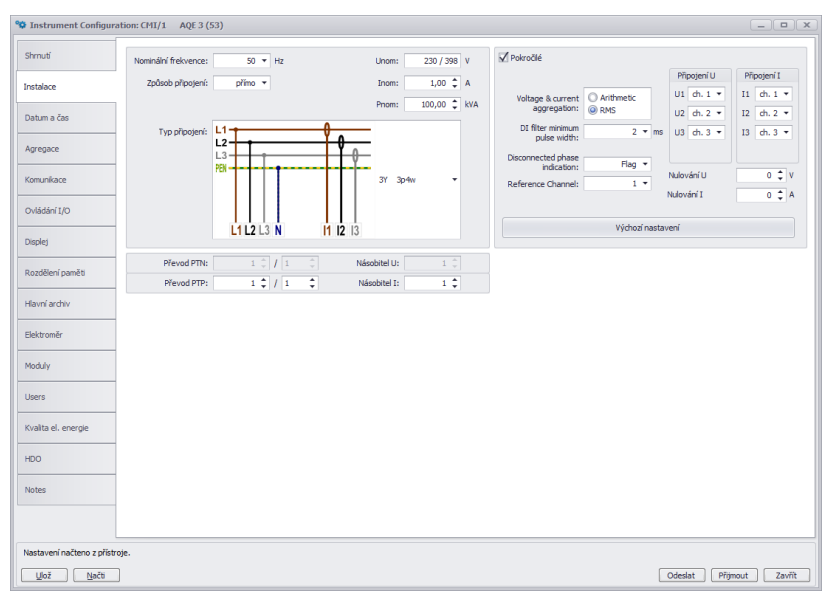

(a) Nastavení základních parametrů zapojení přístroje v aplikaci ENVIS.Daq.

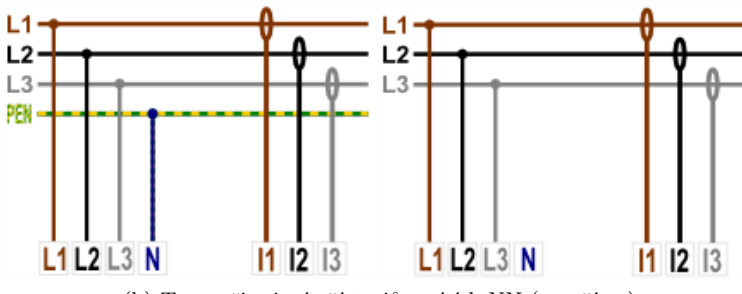

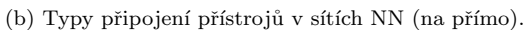

<span id="page-14-2"></span>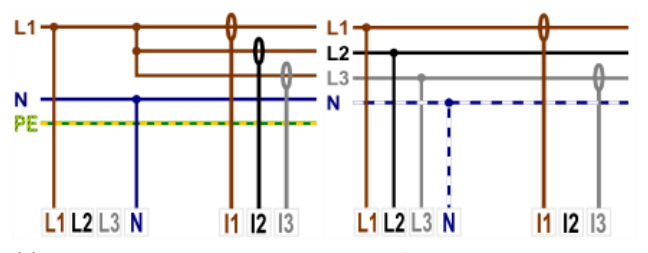

(c) Speciální varianty zapojení přístrojů v sítích  $NN$  — jedno- $\widetilde{\text{f}a\text{zov\'e}}$ měření až tří $\text{kan\'al\~u}$ a třífázové měření v zapojení Aron.

<span id="page-14-3"></span>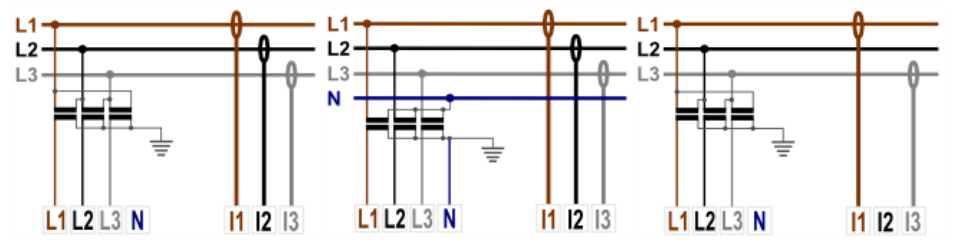

(d) Nepřímé zapojení přístrojů přes měřicí transformátor napětí (v sítích VN, VVN apod).

Obrázek 11: ENVIS.Daq — nastavení instalace přístroje.

<span id="page-15-1"></span>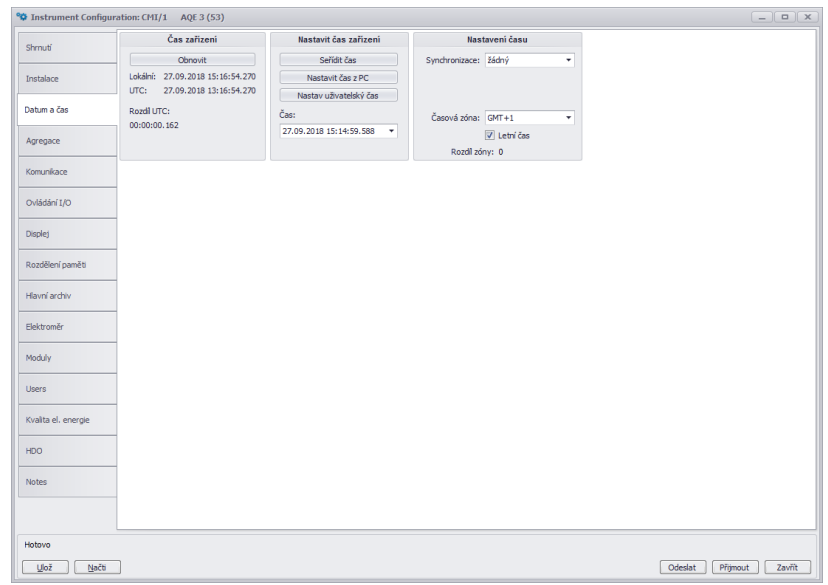

Obrázek 12: ENVIS.Daq — nastavení data, času a možností synchronizace času v přístroji.

- Pro standardní přístroje pro nepřímé měření s běžnými trafy  $X/5A$  a  $X/1A$  se zadává jmenovitý primární a jmenovitý sekundární proud použitého PTP. Standardní hodnota je 100 A / 5 A resp. 1 A.
- Násobitel  $U$  tento koeficient se obvykle nepoužívá, lze jím však korigovat situaci, kdy měříme napětí na výstupu PTN s nestandardním převodem. Standardní hodnota je 1.
- $\bullet$  Násobitel I:
	- Pro přímé měření (viz např. obr. [5\)](#page-9-1) nastavte hodnotu násobitele na  $1 v$ ýchozí hodnota.
	- Pro nepřímé měření hodnota odpovídá převodovému poměru použitého proudového transformátoru[5](#page-15-2) .

#### <span id="page-15-0"></span> $2.4.2$  Datum a čas (obr. [12\)](#page-15-1)

Tato záložka obsahuje nastavení, týkající se nastavení data a času v přístroji.

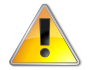

Manipulace s nastavením času přístroje smaže všechny archivy a registry související s časem.

Panel Čas zařízení zobrazuje aktuální datum a čas v přístroji a rozdíl oproti času PC. Při otevření záložky se ihned načte čas z přístroje a tento je poté pravidelně aktualizován. Stisknutím tlačítka Refresh dojde k opětovnému načtení aktuálního času z přístroje.

Panel Nastavit čas zařízení nabízí prvky pro změnu nastavení času v přístroji.

- Seřízení času srovná čas v přístroji s časem v PC, aniž by smazal archivy. Tato funkce seřídí čas pouze pokud je rozdíl časů menší než 6 hodin. Seřízení času se dosáhne tím, že posune RTC přístroje na požadovanou hodnotu a:
	- při přesunu vpřed vynechá potřebný počet intervalů v archivu
	- pˇri pˇresunu vzad vytvoˇr´ı dalˇs´ı z´aznam aˇz v okamˇziku, kdy ˇcas pˇr´ıstroje dospˇeje do okamˇziku, nastaveném při seřizování
- Nastav čas z  $PC$  nastaví čas v přístroji dle aktuálního času v počítači.
- Nastav uživatelský $\check{c}as$  nastaví čas v přístroji na uživatelem zadanou hodnotu.

<span id="page-15-2"></span><sup>&</sup>lt;sup>5</sup>Například pokud je použit proudový transformátor s převodem 100/5, nastavte Násobitel I na hodnotu  $\frac{100}{5} = 20$ . Dalším příkladem použití násobitele je situace, kdy protáhneme měřený vodič skrze měřicí transformátor několikrát, abychom zvýšili citlivost měření (rozsah se odpovídajícím způsobem sníží). Pro 4 závity by měl být Násobitel I nastaven na  $\frac{1}{4} = 0.25$ .

<span id="page-16-1"></span>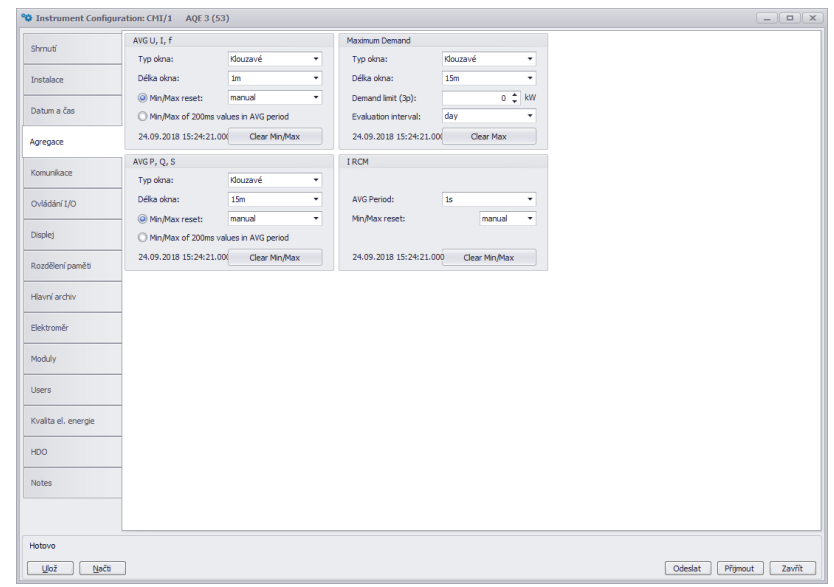

Obrázek 13: ENVIS.Daq — nastavení agregace definuje způsob průměrovaní a vyhodnocení maximálních a minimálních hodnot pro displej a komunikaci.

Panel Nastavení času — nastavuje způsob synchronizace a způsob interpretace a zobrazování času v přístroji a v archivech.

- Synchronizace tento parametr určuje, jak přístroj synchronizuje svůj čas. Podporované metody zahrnují:
	- $\check{Z}\check{a}d\hat{n}\check{a}$  přístroj neprovádí synchronizaci vnitřních hodin. Toto je standardní nastavení.
	- NMEA (GPS) na  $COM$  na vybrané komunikační lince musí být správně vyplněn komunikační port pro příjem synchronizačních zpráv,
	- NTP na ETH v nastavení je pak nutné zadat IP adresu serveru, přístroj odešle první dotaz 5 minut po startu a poté jej opakuje periodicky každou hodinu,
	- synchronizaci dle Sít'ové frekvence probíhá tak, že přístroj po dobu jednoho měsíce měří frekvenci sítě a z ní určuje časovou odchylku, pokud se tato hodnota liší od aktuálního času o více jak 40 s, je čas v následujícím měřicím intervalu seřízen.
- Časová zóna Časová zóna musí být nastavena dle místních požadavků. Nastavení je důležité pro správnou interpretaci místního času, který určuje aktuální alokaci tarifních zón elektroměru.
- Letní čas Tento parametr může být nastaven pro automatické přepínání místního času dle ročního období (letní nebo zimní čas).

#### <span id="page-16-0"></span>2.4.3 Agregace (průměrování, obr. [13\)](#page-16-1)

Toto nastavení ovlivňuje způsob výpočtu hodnot pro speciální ModBus registry agregovaných hodnot. U přístrojů s displejem má vliv i na zobrazení průměrných hodnot, minim a maxim. Parametry průměrovacího okna a způsob automatického smazaní zaznamenaných extrémů se určuje zvlášť pro primární veličiny napětí, proud, frekvenci a zvlášť pro výkony. Speciální nastavení agregace má i veličina PavgMax. Správně nastavená agregace umožňuje ve spojení s aplikací ENVIS vyhodnocovat a řídit ctvrthodinová a případně i jiná maxima výkonu.

#### <span id="page-16-2"></span>2.4.4 Komunikace (obr. [14\)](#page-17-0)

Zařízení je vždy vybaveno komunikačním rozhraním USB, Ethernet a RS-485 pro parametrizaci a stahování dat.

• Adresa přístroje — přiřad'te unikátní adresu každému zařízení na jedné sériové lince.

<span id="page-17-0"></span>

|                    | $\circ$ Instrument Configuration: CMI/1 AQE 3 (53) |                             |                                 |                                           |                    | $\boxed{-} \boxed{\blacksquare} \boxed{\mathbf{X}}$ |
|--------------------|----------------------------------------------------|-----------------------------|---------------------------------|-------------------------------------------|--------------------|-----------------------------------------------------|
| Shrnuti            | Zamčeno:                                           | $\bullet$<br>1 <sup>2</sup> | ETH (MAC: 58-21-36-00-0E-83)    | $Z$ z DHCP                                | Email              |                                                     |
| Instalace          | Adresa přístroje:<br>COM <sub>1</sub>              |                             | IP adresa:                      | 10.0.0.17                                 | $\Box$<br>Enabled: |                                                     |
|                    | Rychost:                                           | 115200                      | Maska podsítě:<br>۰             | 255.255.255.0                             |                    |                                                     |
| Datum a čas        | Protokol:                                          | KMB                         | Výchozí brána:<br>٠             | 10.0.0.138                                |                    |                                                     |
| Agregace           | Parita:                                            | Žádná                       | DNS:<br>٠                       | 208.67.222.222                            |                    |                                                     |
|                    | Datové bity + parita:                              | $\overline{\mathbf{8}}$     | Porty:<br>$\!\star\!$           |                                           |                    |                                                     |
| Komunikace         | Stop bity:                                         | Jeden                       | KMB-Long:<br>$\star$<br>Modbus: | $2101 \div$<br>$502 \text{ } \frac{4}{9}$ |                    |                                                     |
| Ovládání I/O       |                                                    |                             | Web Server:                     | $80$ $\approx$                            |                    |                                                     |
| <b>Displej</b>     |                                                    |                             |                                 |                                           |                    |                                                     |
| Rozdělení paměti   |                                                    |                             |                                 |                                           |                    |                                                     |
| Hlavní archiv      |                                                    |                             |                                 |                                           |                    |                                                     |
| Elektroměr         |                                                    |                             |                                 |                                           |                    |                                                     |
| Moduly             |                                                    |                             |                                 |                                           |                    |                                                     |
| <b>Users</b>       |                                                    |                             |                                 |                                           |                    |                                                     |
| Kvalta el, energie |                                                    |                             |                                 |                                           |                    |                                                     |
| <b>HDO</b>         |                                                    |                             |                                 |                                           |                    |                                                     |
| Notes              |                                                    |                             |                                 |                                           |                    |                                                     |
|                    |                                                    |                             |                                 |                                           |                    |                                                     |
| Hotovo             |                                                    |                             |                                 |                                           |                    |                                                     |
| Ulož<br>Načti      |                                                    |                             |                                 |                                           |                    | Odeslat<br>Zavřít<br>Přijmout                       |

Obrázek 14: ENVIS.Daq — nastavení parametrů komunikačních linek.

#### COM

- Komunikační rychlost rychlost (baud-rate) komunikační linky. Výchozí hodnota je 9600 Bd.
- $Protokol$  možnost výběru výchozího nastavení pro KMB nebo M-Bus.
- $Parita$  sudá, lichá nebo žádná.
- Data bity + parita určuje počet datových bitů včetně paritních. Pro 8 bit + parita zvolte 9. Pro 8 bit bez parity zvolte  $8$ .
- Stop bity určuje počet synchronizačních bitů, vysílaných rozhraním po každém odeslaném znaku.

#### **ETH**

- IP adresa lze ji zadat bud' přímo nebo volbou DHCP nechat adresu přidělit dynamicky ze serveru.
- $Maska$  maska sítě
- Výchozí brána nastavení výchozí brány v síti.
- $Porty$  každému protokolu může být přiřazen nestandardní TCP port. Výchozí nastavení:
	- protokolu KMB Long: 2101,
	- protokolu ModBus TCP: 502,
	- $-$  webového serveru: 80.

#### <span id="page-17-1"></span>2.4.5 Ovládání  $I/O$  (obr. [15\)](#page-18-0)

Jako digitální signál vstupující do rovnice je možné použít stav přístroje nebo překročení nastaveného limitu měřené veličiny.

- V přístroji lze nastavit (naprogramovat) funkci, která řídí kterýkoliv výstup
- Kterýkoliv výstup může být nastaven jako pulzní výstup elektroměru. V takovém případě lze jako řídící veličinu vybrat buď činnou nebo jalovou energii v obou kvadrantech. Je nutné správně nastavit počet  $puls\mathring{u}/kWh$  nebo  $kVARh$ .

<span id="page-18-0"></span>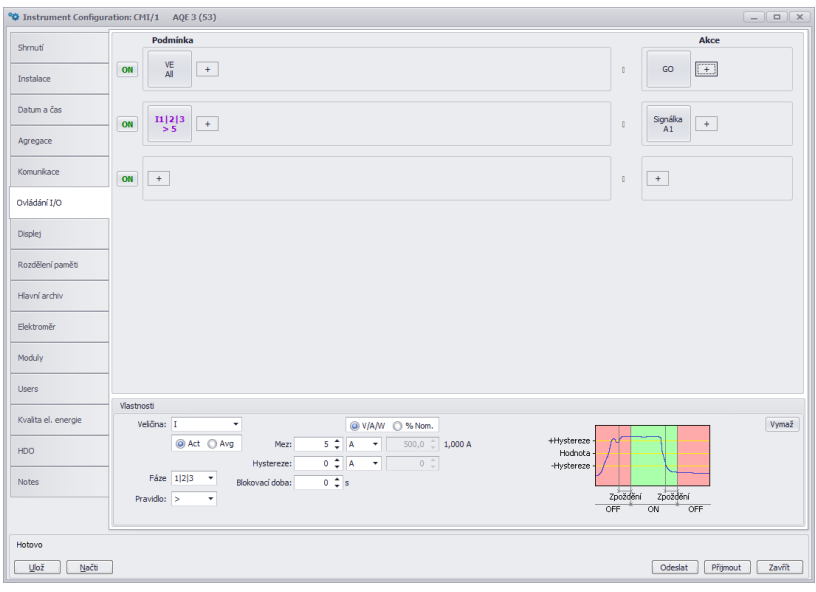

Obrázek 15: ENVIS.Daq — nastavení chování programovatelných vstupů a výstupů.

<span id="page-18-1"></span>

|                    | <sup>o</sup> $\Phi$ Instrument Configuration: CMI/1 AQE 3 (53)    |   | $\begin{array}{c} \mathbf{1} & \mathbf{1} \\ \mathbf{1} & \mathbf{1} \end{array}$ |
|--------------------|-------------------------------------------------------------------|---|-----------------------------------------------------------------------------------|
| Shrnuti            | <b>Hlavní archiv</b><br>454,38 MB                                 | ₩ | 317843 záznamů (1499 B)<br>454,38 MB                                              |
| Instalace          | <b>Elektroměr</b><br>7,88 MB $\hat{z}$                            |   | 10453 záznamů (790 B)<br>7,88 MB                                                  |
| Datum a čas        | Log<br>$2MB$ <sup><math>-</math></sup>                            |   | 83886 záznamů (25 B)<br>2MB                                                       |
| Agregace           | Napěťové události<br>7,88 MB                                      |   | 183501 záznamů (45 B)<br>7,88 MB                                                  |
| Komunikace         | Záznam oscilogramů<br>$0 MB \nightharpoonup$                      |   | 0 záznamů (5841 B)<br>0 MB                                                        |
| Ovládání I/O       | Archiv PQ-hlavní<br>7,88 MB                                       |   | 6067 záznamů (1361B)<br>7,88 MB                                                   |
| <b>Displej</b>     | <b>Histogram</b><br>÷<br>3 MB                                     |   | 1666 záznamů (1888 B)<br>3 MB                                                     |
| Rozdělení paměti   | <b>Event Log</b><br>¢<br>2 MB                                     |   | 38836 záznamů (54 B)<br>2MB                                                       |
| Hlavní archiv      | $\begin{array}{c}\n\bullet \\ \bullet\n\end{array}$ Trend<br>5 MB |   | 18927 záznamů (277 B)<br>5 MB                                                     |
| Elektroměr         |                                                                   |   |                                                                                   |
| Moduly             |                                                                   |   |                                                                                   |
| <b>Users</b>       |                                                                   |   |                                                                                   |
| Kvalta el. energie |                                                                   |   |                                                                                   |
| <b>HDO</b>         |                                                                   |   |                                                                                   |
| Notes              |                                                                   |   |                                                                                   |
|                    |                                                                   |   |                                                                                   |
| Hotovo             |                                                                   |   |                                                                                   |
| Ulož<br>Načti      |                                                                   |   | Přijmout<br>Zavřít<br>Odeslat                                                     |

Obrázek 16: ENVIS.Daq — nastavení rozdělení paměti mezi jednotlivé archivy.

<span id="page-19-2"></span>

|                                                                                   |              | Vlastnosti archivu      | Hodnota                    |  | Veličina                | Průměr               | min/max |
|-----------------------------------------------------------------------------------|--------------|-------------------------|----------------------------|--|-------------------------|----------------------|---------|
| Shrnuti                                                                           | $\mathbf{r}$ | Objekt                  | CMI                        |  | > > Napětí LN           | $\blacktriangledown$ | о       |
|                                                                                   |              | Jméno záznamu           | 1                          |  | > Napětí LL             | $\Box$               | o       |
| Instalace                                                                         |              | Začátek archivu         | Okamžitě                   |  | > Proud                 | $\Box$               | o       |
|                                                                                   |              | Interval záznamů        | 200 milisekund (10 Period) |  | $V$ ýkon                | $\Box$               | o       |
| Datum a čas                                                                       |              | Cyklický záznam         | $\blacktriangledown$       |  | $\triangleright$ Filter | √                    |         |
|                                                                                   |              | Paměť                   | 454,4MB                    |  | <b>RCS</b>              | $\sqrt{}$            | o       |
| Agregace                                                                          |              | Délka záznamu           | 1499 bytes                 |  | Frekvence               | $\vee$               | n       |
|                                                                                   |              | Odhadovaná doba záznamu | 0 dny 17 hodiny            |  | Teplota                 | $\sqrt{}$            | o       |
| Komunikace                                                                        |              | Histogram               | 1 den                      |  | První harmonická U,I    | $\sqrt{}$            |         |
|                                                                                   |              |                         |                            |  | První harmonická P,Q    | o                    |         |
|                                                                                   |              |                         |                            |  | TH <sub>D</sub>         | $\sqrt{}$            |         |
| Ovládání I/O                                                                      |              |                         |                            |  | Harmonické U            | MH+H1-50L1 L2 L3     |         |
|                                                                                   |              |                         |                            |  | Harmonické I            | Harm Zádný Liché     |         |
| <b>Displej</b>                                                                    |              |                         |                            |  | Slow transients         | $\checkmark$         |         |
|                                                                                   |              |                         |                            |  | Demand                  | o                    |         |
| Rozdělení paměti                                                                  |              |                         |                            |  | > Inputs                | o                    |         |
|                                                                                   |              |                         |                            |  | > Výstupy               | o                    |         |
| Hlavní archiv                                                                     |              |                         |                            |  | Communication Info      | п                    |         |
| Elektroměr<br>Moduly<br><b>Users</b><br>Kvalta el, energie<br><b>HDO</b><br>Notes |              |                         |                            |  |                         |                      |         |
| Hotovo                                                                            |              |                         |                            |  |                         |                      |         |

Obrázek 17: ENVIS.Daq — nastavení záznamu hodnot do hlavního archivu přístroje.

#### <span id="page-19-0"></span>2.4.6 Rozdělení paměti (obr. [16\)](#page-18-1)

V této záložce lze intuitivně pomocí posuvníku nebo přímo editací hodnoty přerozdělit volnou kapacitu vnitřní paměti přístroje vybraným archivům. Kapacita nového přidělení se zobrazuje vpravo od posuvníků. Kapacita některých archivů je nastavena pevně a nelze ji uživatelsky měnit. Velikost hlavního archivu se přizpůsobuje změnám vyhrazené paměti pro jiné archivy — např. elektroměru, napěťových událostí, oscilogramů apod.

#### <span id="page-19-1"></span>2.4.7 Nastavení hlavního archivu (Archiv 1, obr. [17\)](#page-19-2).

Volby v nastavení archivu určují, které měřené veličiny a v jakém intervalu se mají ukládat do paměti přístroje:

- $\bullet$  Objekt Pojmenování místa měření. Jedná se o hodnotu v podobě textového řetězce o maximální délce 32 znaků. S tímto identifikátorem jsou záznamy ukládány do databáze nebo souboru.
- *Jméno záznamu* Pojmenování záznamů pomáhá odlišit různá měření v jednom objektu (např. použití ID označení měřeného transformátoru). Toto je opět hodnota v podobě textového řetězce o maximální délce 32 znaků. S tímto identifikátorem jsou záznamy ukládány do databáze nebo souboru.
- Zaznamenávat od:
	- Okamžitě záznamy vznikají okamžitě po zapnutí přístroje.
	- IO záznam archivu je řízen blokem *Ovládání archivů* nastaveným v *Ovládání I/O* (viz [2.4.5\)](#page-17-1).
- Interval záznamu tento (agregační) interval záznamu určuje frekvenci ukládání záznamu měřených hodnot do archivu. Hodnotu je možné nastavit v intervalu 200 ms až 24 hodin.
- Cyklický záznam tímto přepínačem lze určit chování přístroje při zaplnění hlavního archivu. Pokud není tato volba aktivována, po zaplnění kapacity hlavního archivu přestane přístroj zaznamenávat. V opačném případě záznam pokračuje s tím, že nově naměřené hodnoty přepisují nejstarší hodnoty v archivu. Přístroj pak obsahuje "nejčerstvější" záznam o délce odpovídající<br>lanesitž hlavního svekim kapacitě hlavního archivu.
- $Pam\check{e}t'$  dialog také zobrazuje odhadovanou kapacitu hlavního archivu pro aktuální konfiguraci.
- Délka záznamu délka aktuálně nastaveného záznamu v bajtech.
- Odhadovaná doba záznamu na základě nastavených hodnot přístroj zobrazuje odhadovanou kapacitu záznamu v dnech a hodinách. Tento údaj se aktualizuje pouze po zapsání a znovunačtení nastaveni  $do/z$  přístroje.

<span id="page-20-1"></span>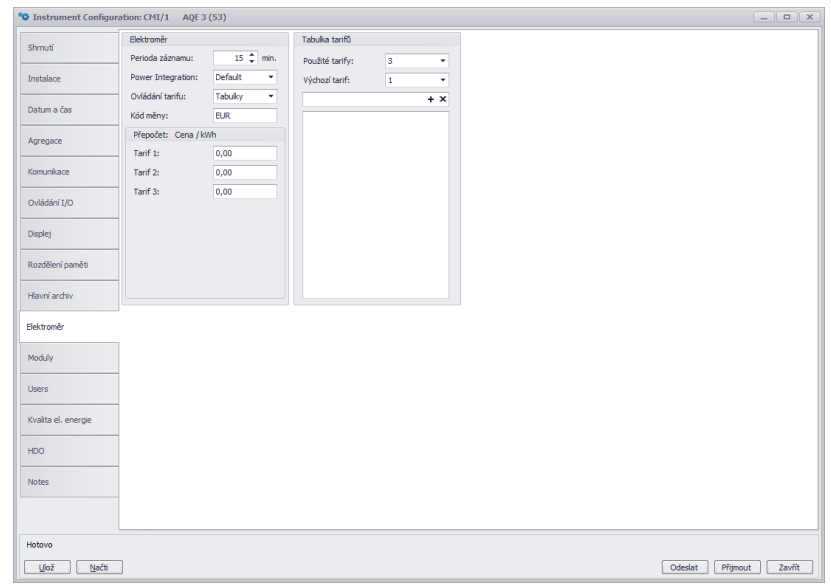

Obrázek 18: ENVIS.Daq — nastavení elektroměru a tarifů a cen za elektrickou energii.

- Veličiny zde zvolte veličiny, které se zaznamenají. Požadované vyberte zaškrtnutím příslušného pole ve sloupci  $Prim\check{e}r$  a min/max.
	- Výkony zatržením řádku  $I/E$  lze zvolit, zda mají být zaznamenávány zvlášť hodnoty výkonů při odběru/dodávce činného výkonu, resp. zvlášť při induktivním/kapacitním jalovém výkonu.
	- Harmonické můžete zvolit, zda mají být zaznamenávány harmonické napětí a proudů.

#### <span id="page-20-0"></span>2.4.8 Elektroměr (obr. [18\)](#page-20-1)

Přístroj SMC 233 je možné použít jako samostatný čtyř-kvadrantní elektroměr pro současné měření dodávky i spotřeby činné i jalové energie.

- Perioda záznamu Perioda záznamu stavu elektroměru (automatické odečty elektroměru).
- Ovládání tarifu Nastavuje řízení tarifu. Je možné použít Tabulku tarifů.
- Tabulka tarifů Tato tabulka může nastavit denní tarify pro tři různé ceny za hodinu. Energie pro každý tarif je zaznamenávána odděleně.
- Kód měny Zde můžete nastavit kód místní měny.
- Převodní poměr Zde můžete zadat ceny 1 kWh energie v jednotlivých tarifech. Díky tomu je později možné vidět částky za importovanou (nebo exportovanou) energii v místní měně namísto přímých hodnot energie.

#### <span id="page-20-2"></span>2.4.9 Moduly FW (obr. [19\)](#page-21-0)

Tato speciální záložka nastavení přístroje slouží pouze k aktivaci a deaktivaci volitelných firmwarových modulů zadáním správného aktivačního kódu do textového pole a odesláním do přístroje. Stav aktivace jednotlivých podporovaných modulů je signalizován.

#### <span id="page-20-3"></span>2.5 Nastavení identifikačních údajů měření

Toto nastavení provedeme v hlavním okně aplikace ENVIS.Daq. Slouží k správné identifikaci a kategorizaci dat měření při zpracování v počítači.

•  $Object$  – Pojmenování místa měření. Jedná se o hodnotu v podobě textového řetězce o maximální délce 32 znaků. S tímto identifikátorem jsou záznamy ukládány do databáze nebo souboru.

<span id="page-21-0"></span>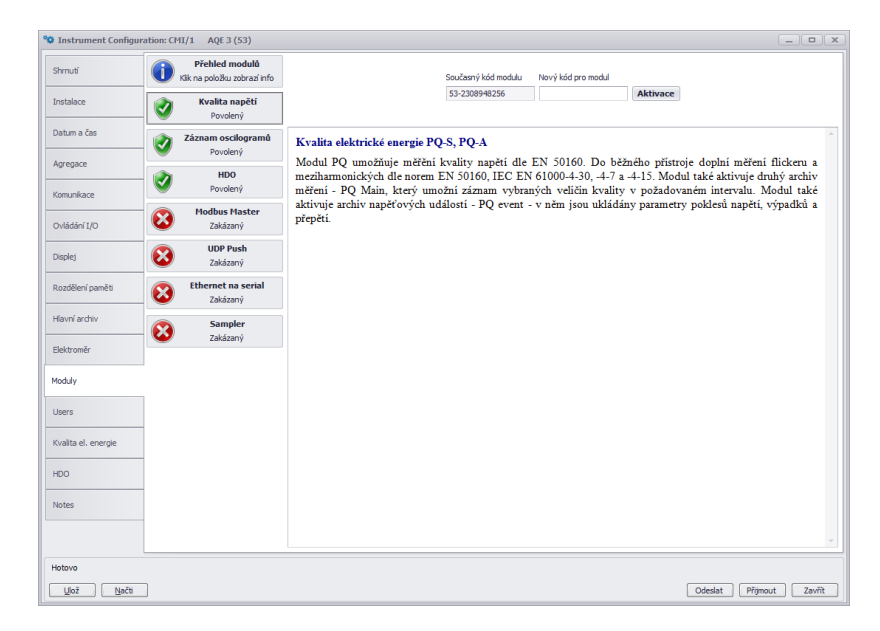

Obrázek 19: ENVIS.Daq — aktivace/deaktivace speciálních firmwarových modulů.

<span id="page-21-2"></span>

|    |              | (8) AQE 3 (vč. 53) 10.0.0.17:2101 2% |          |            |                   |         |            |              | $ \Box$ $\Box$ $\times$ |
|----|--------------|--------------------------------------|----------|------------|-------------------|---------|------------|--------------|-------------------------|
|    | Zastavit     | Přeskočit                            | Vymazání | Smazat vše | S. znova          | Otevřít |            |              |                         |
|    | Cíl          |                                      |          |            | Zdroj             |         | Stav       | Postup       |                         |
| Þ. | $\checkmark$ | BUBLA-HP\SQLEXPRESS\moje: CMI/1      |          |            | AQE 3(vč. 53)     |         | 532,3 KB/s |              |                         |
|    |              | Hlavní archiv                        |          |            | Všechny chybějící |         | 532,3 KB/s | 2440 / 11176 |                         |
|    |              | Elektroměr                           |          |            | Všechny chybějící |         |            |              |                         |
|    |              | Log                                  |          |            | Všechny chybějící |         |            |              |                         |
|    |              | Napěťové události                    |          |            | Všechny chybějící |         |            |              |                         |
|    |              | Archiv PQ-hlavní                     |          |            | Všechny chybějící |         |            |              |                         |
|    |              | Histogram                            |          |            | Všechny chybějící |         |            |              |                         |
|    |              | Trend                                |          |            | Všechny chybějící |         |            |              |                         |
|    |              | Záznam oscilogramů                   |          |            | Všechny chybějící |         |            |              |                         |
|    |              | Event Log                            |          |            | Všechny chybějící |         |            |              |                         |
|    |              | <b>Store Records</b>                 |          |            |                   |         |            |              |                         |
|    |              | Info<br>þ.                           |          |            |                   |         |            |              |                         |
|    |              |                                      |          |            |                   |         |            |              |                         |
|    |              |                                      |          |            |                   |         |            |              |                         |
|    |              |                                      |          |            |                   |         |            |              |                         |
|    |              |                                      |          |            |                   |         |            |              |                         |
|    |              |                                      |          |            |                   |         |            |              |                         |
|    |              |                                      |          |            |                   |         |            |              |                         |

Obrázek 20: Okno poskytující informace o průběhu stahování.

• *Jméno záznamu* – Pojmenování záznamů pomáhá odlišit různá měření v jednom objektu (např. použití ID označení měřeného transformátoru). Toto je opět hodnota v podobě textového řetězce o maximální délce 32 znaků. S tímto identifikátorem jsou záznamy ukládány do databáze nebo souboru.

Zápis Objektu a Jména měření do přístroje provedeme stisknutím tlačítka Vyšli v panelu Identifikace. Další zobrazené parametry v této záložce jsou pouze informačního charakteru a nemohou být změněny. Zobrazen je typ připojeného přístroje (model, sériové číslo, verze firmware a hardware apod.)

#### <span id="page-21-1"></span>2.6 Přenos naměřených dat do PC

Připojte přístroj k počítači a spust'te ENVIS.Daq (obr. [8\)](#page-11-4). Vyberte odpovídající parametry komunikace (jak je popsáno v kapitole [2.4\)](#page-11-1) a připojte se k přístroji. Po připojení pokračujte stisknutím odkazu Obnovit Vše (obr. [10\)](#page-12-1), čímž dojde k načtení a zobrazení aktuálních stavů každého z archivů.

Panel Informace o zařízení obsahuje editovatelné položky Objekt a Jméno záznamu, pod kterými byl současný záznam uložen. Časový rámec pro ostatní archivy vám umožňuje omezit datové rozsahy ostatních archivů časovým intervalem hlavního archivu. V oblasti označené  $Cil$  je možné nastavit umístění úložiště stahovaných dat. V současnosti může být nastaven záznam do databáze nebo souboru (ve formátu CEA, XLS, PQDIF,...). Zaškrtávací pole v Archivy ke stažení označují, které archivy hodláte stáhnout.

Stahování dat z přístroje začne stiskem tlačítka Stažení (Stáhnout vše). Průběh sběru dat je zobrazen v novém okně jako na obrázku [20.](#page-21-2) Stažená data si můžete rovnou prohlédnout v aplikaci ENVIS kliknutím na Otevřít.

#### <span id="page-22-0"></span>2.7 Zobrazení odečtu elektroměru

SMC 233 má vestavěný třífázový, čtyř-kvadrantní elektroměr s možností automatického odečtu a registraci v různých tarifech. Přístroj odděleně registruje činnou energii dodanou EP+ a odebranou EP-. U jalové energie registruje charakter — kapacitní  $EQC$  a induktivní  $EQC$  resp. kapacitní  $EQC+$ ,  $EQC-$  a induktivní EQL+, EQL- zvlášť pro případ odběru anebo dodávky činné energie. Dle nastavení elektroměru (kap. [18\)](#page-20-1) dělí odečty do jednotlivých tarifů. Primárně nabízí hodnoty součtu všech fází resp. součtu tarifů. Při zapojení do hvězdy a jednofázové zapojení registruje i hodnoty všech typů energií v jednotlivých fázích.

Hodnoty lze zaznamenat a zpracovat v aplikaci ENVIS nebo prostřednictvím komunikačního protokolu ModBus v jakémkoliv jiném programu.

#### <span id="page-22-1"></span>2.8 Vestavěný webový server

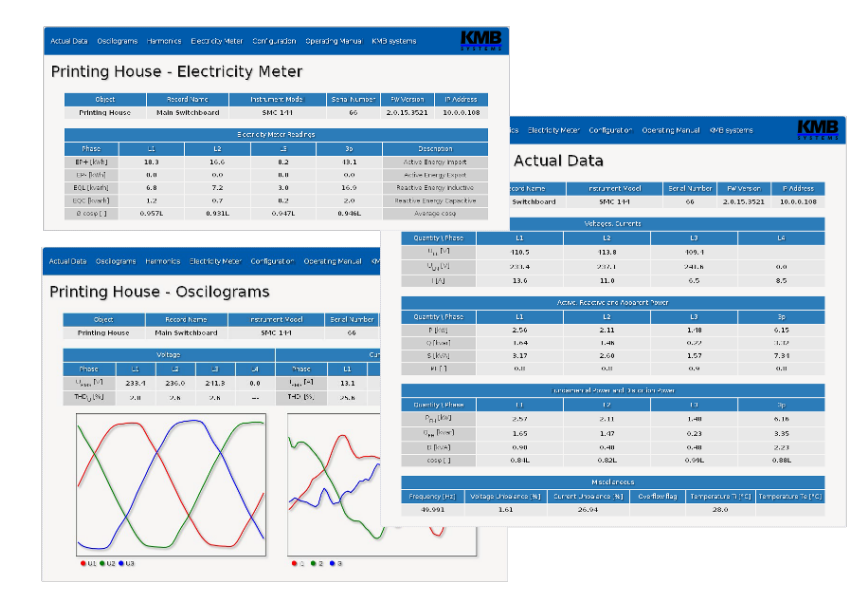

Obrázek 21: Zobrazení aktualních dat, elektroměru a oscilogramů na webové stránce přístroje.

Všechny přístroje s rozhraním Ethernet mají standardně zabudovaný nativní webserver, takže všechny hlavní měřené hodnoty, čítače a nastavení přístroje lze sledovat online a pomocí běžného webového prohlížeče (s HTML 5). V přístroji je nutné zadat příslušné komunikační parametry a přístroj připojit do sítě Etherent. Ve webovém prohlížeči pak stačí zadat příslušnou IP adresu nebo doménové jméno přístroje.

## <span id="page-23-0"></span>3 Technické parametry

## <span id="page-23-1"></span>3.1 Základní parametry

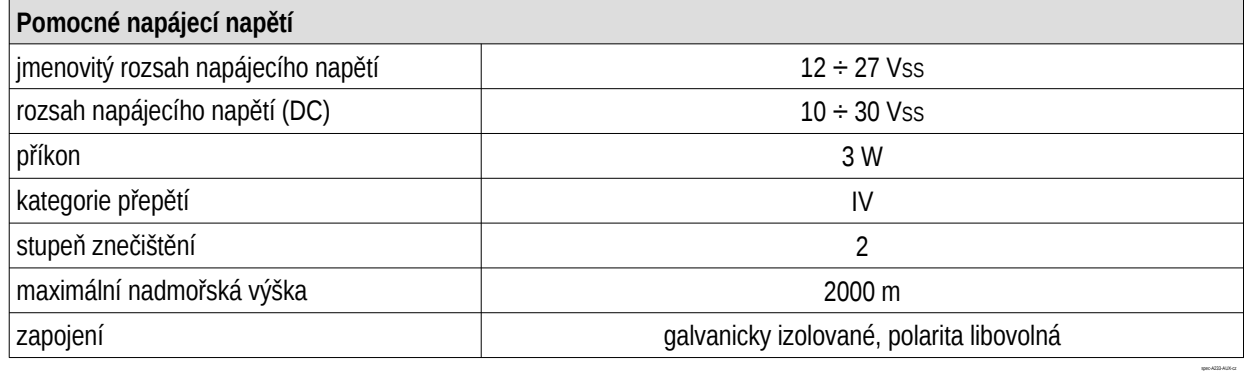

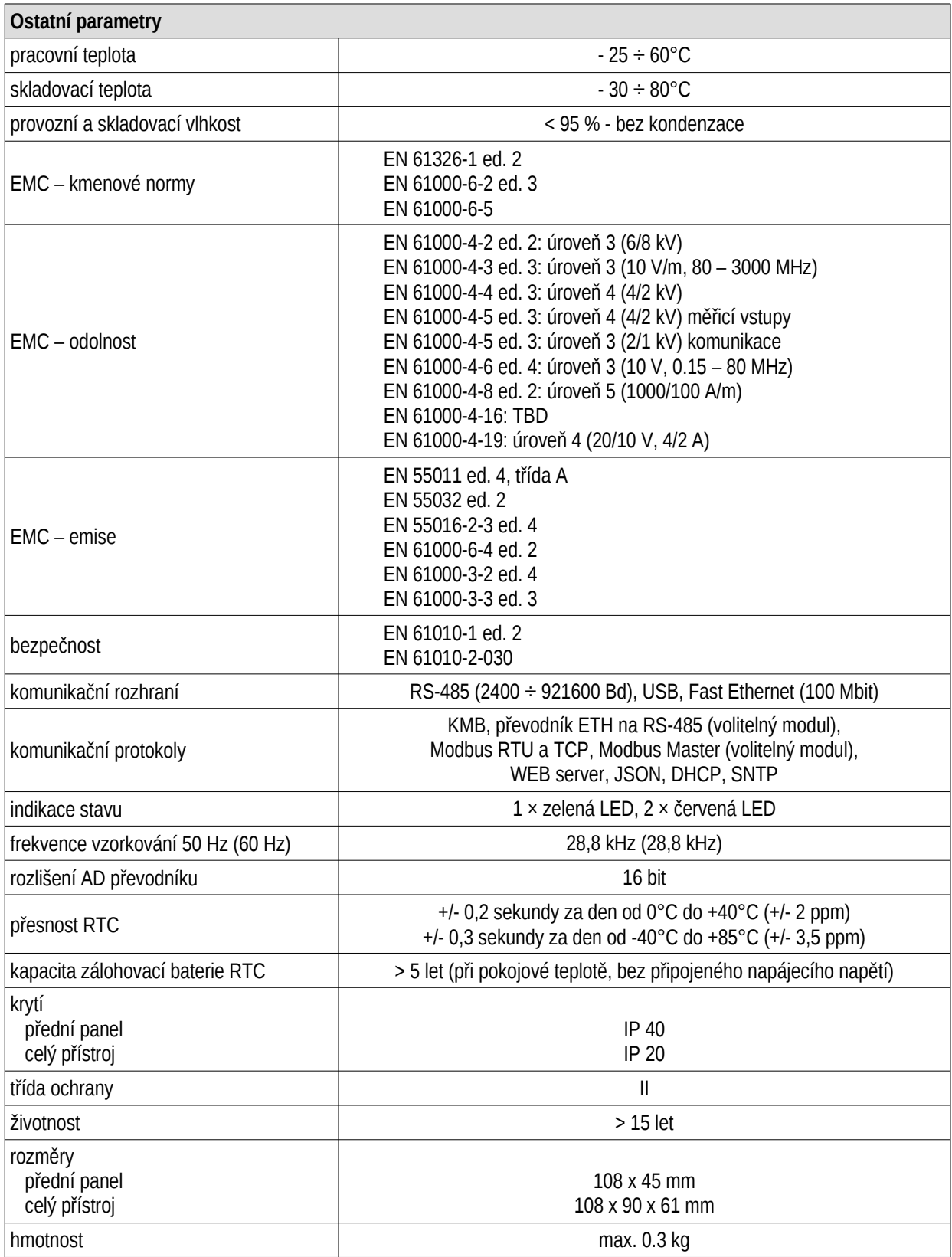

spec-S223N-Other-cz

## <span id="page-25-0"></span>3.2 Měřené veličiny

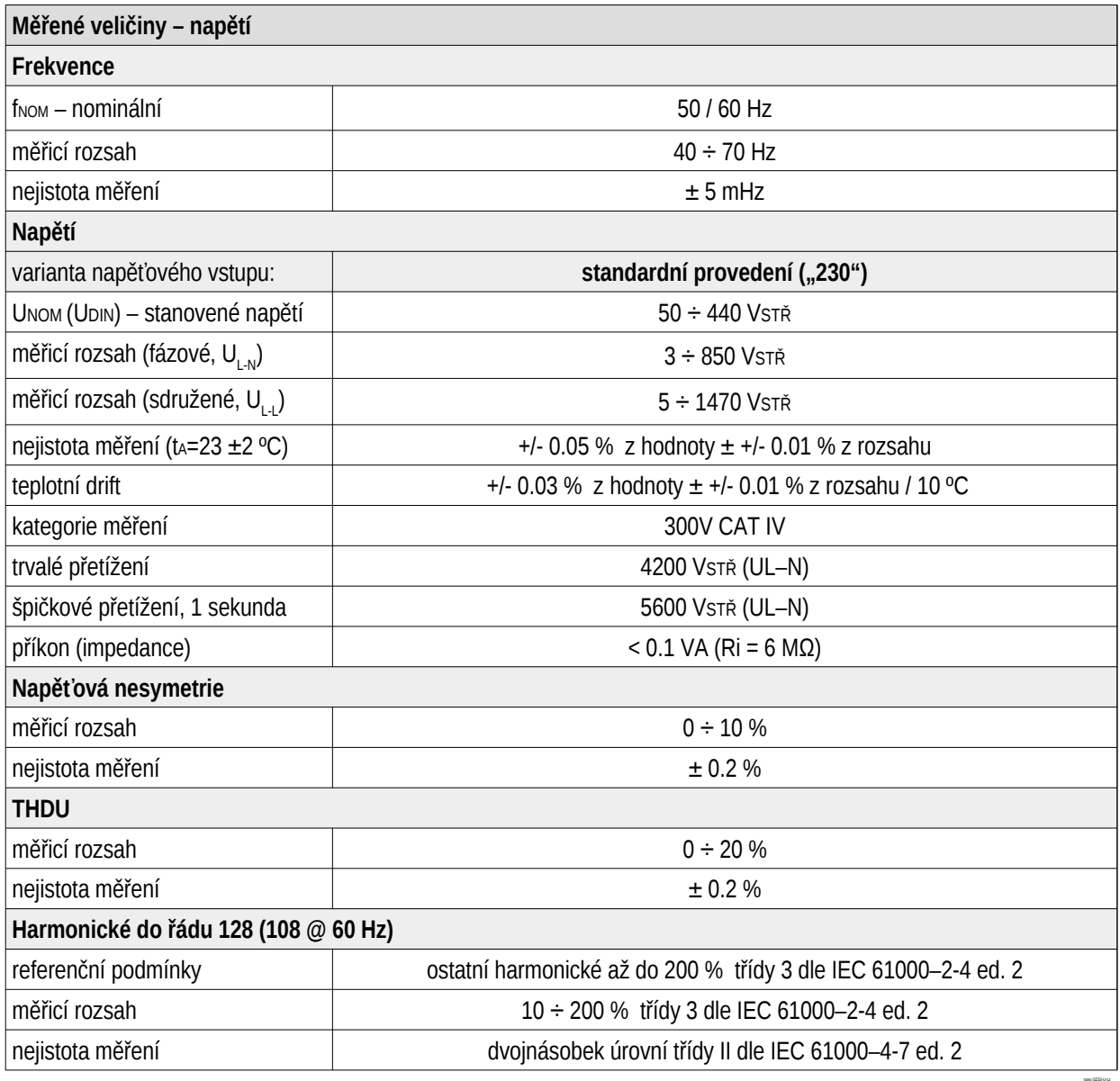

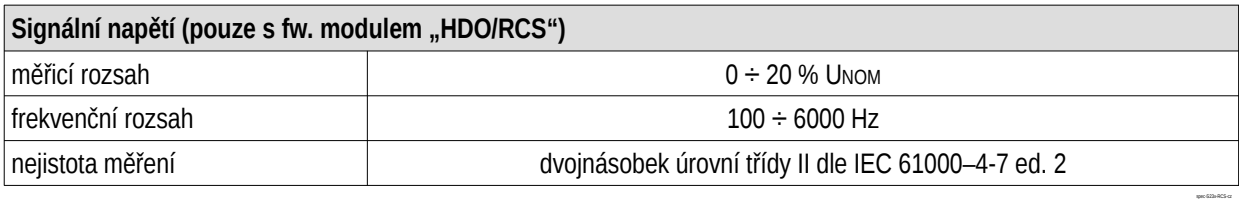

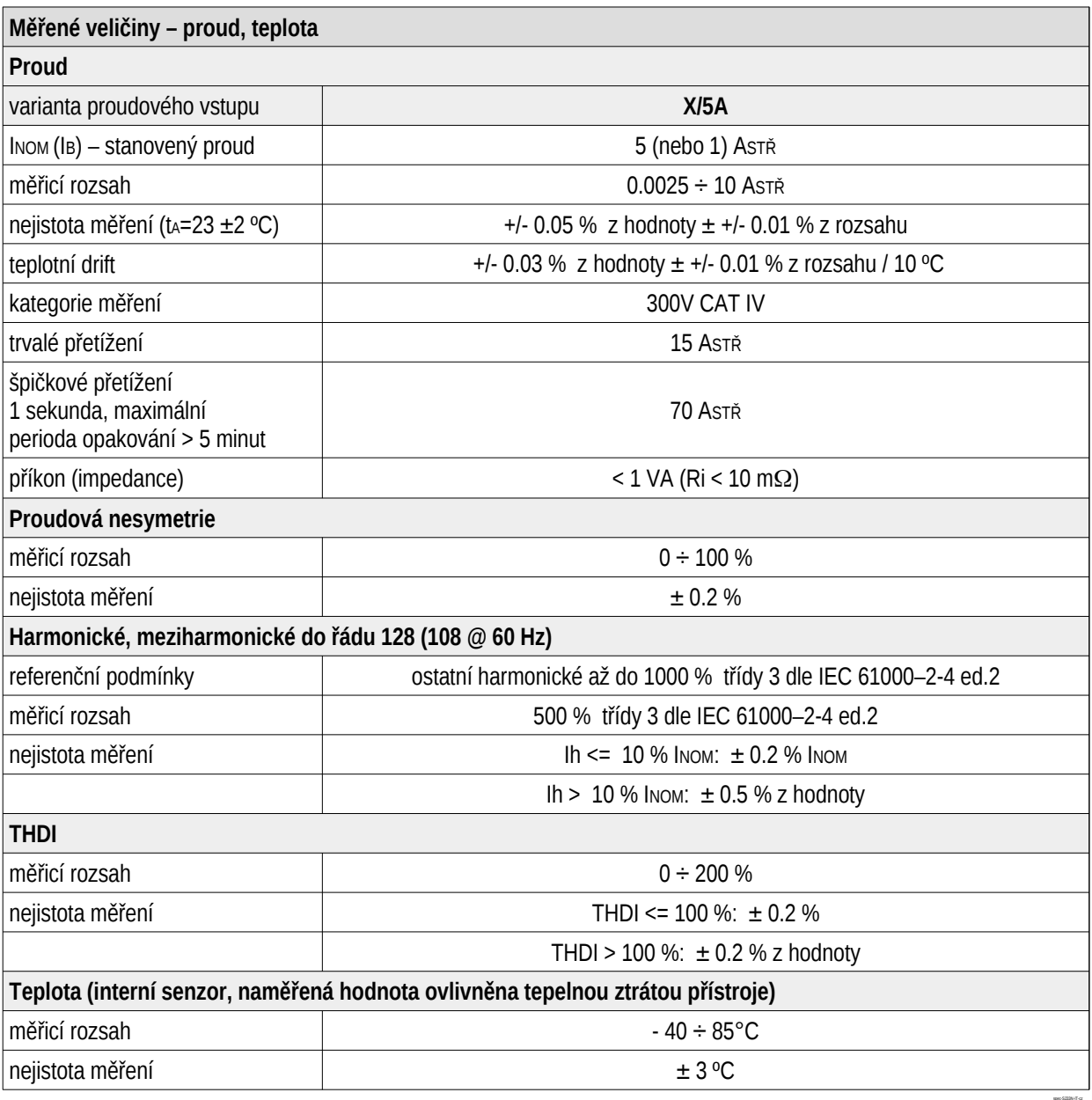

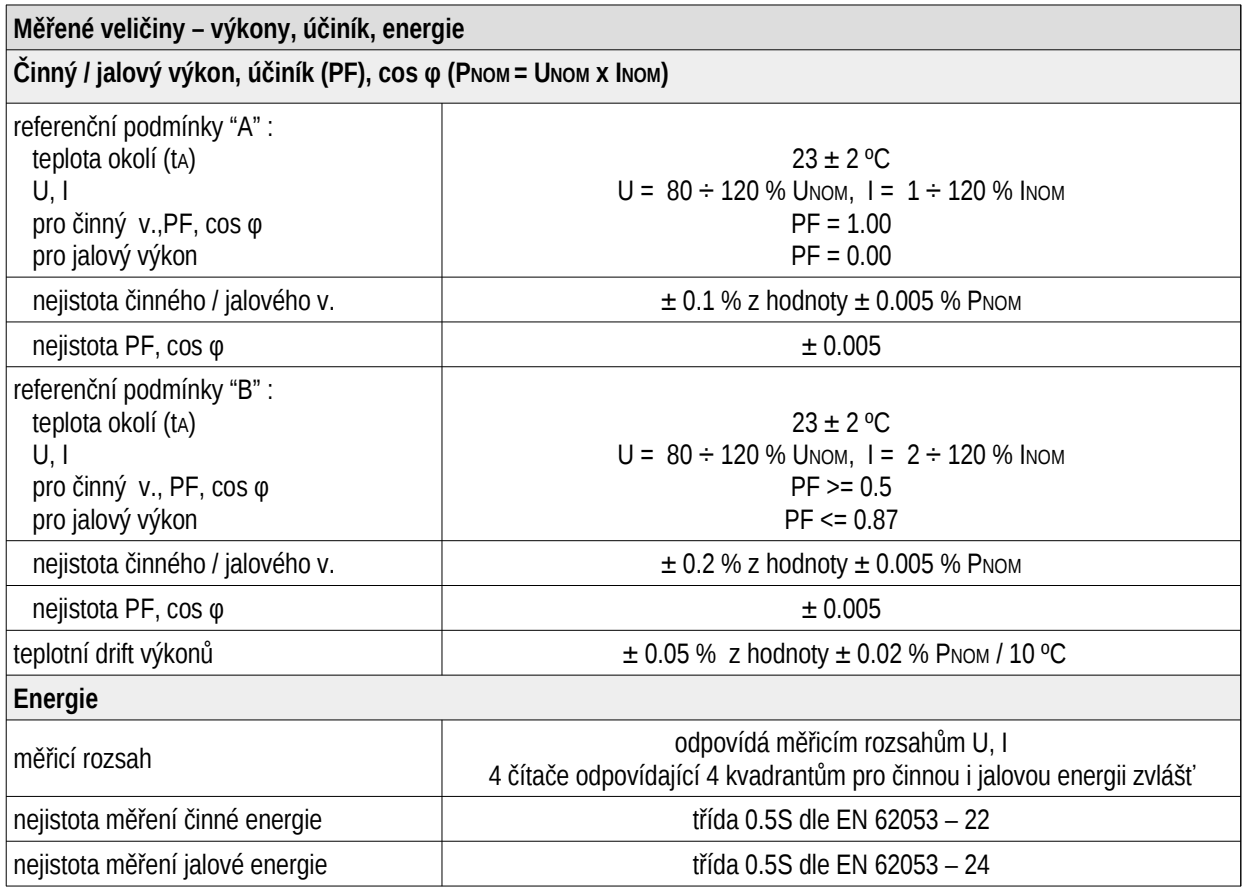

spec-S23x-PQEE-cz

## <span id="page-28-0"></span>3.3 Kvalita elektrické energie a energy management

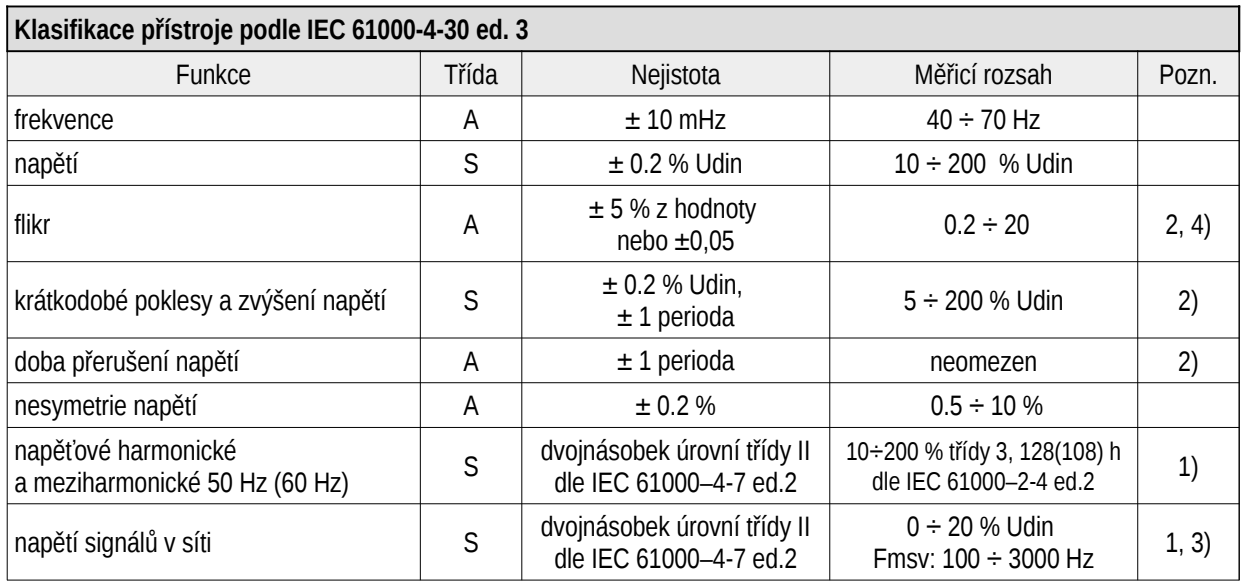

Tabulka 3: IEC 61000-4-30, 61000-4-15, 61000-4-7

1) … dle IEC 61000-4-7 ed. 2

2) ... s přídavným firmwarovým modulem "PQ S"

3) ... s přídavným firmwarovým modulem "HDO"

4) … třída F1 dle IEC 61000-4-15 ed. 2

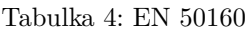

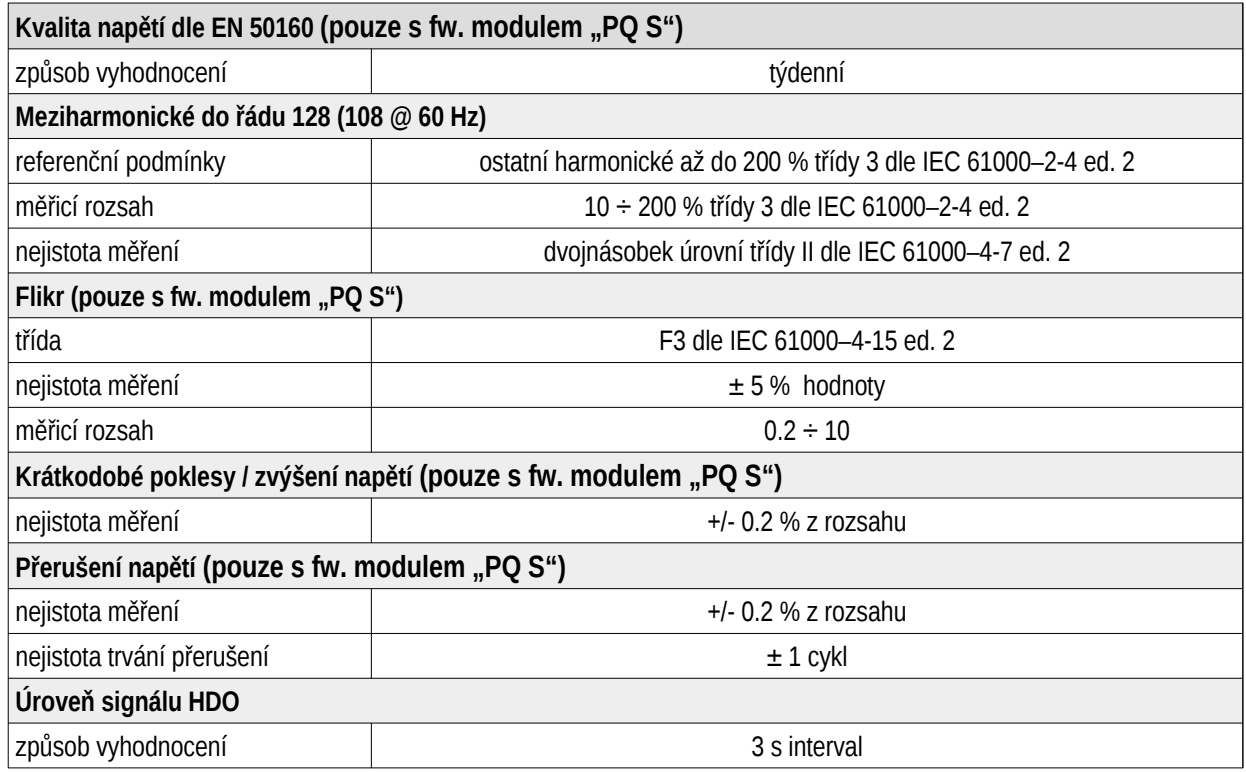

Tabulka 5: IEC 61557-12: Zařízení pro měření a monitorování elektrických parametrů

spec-S23x-50160-cz

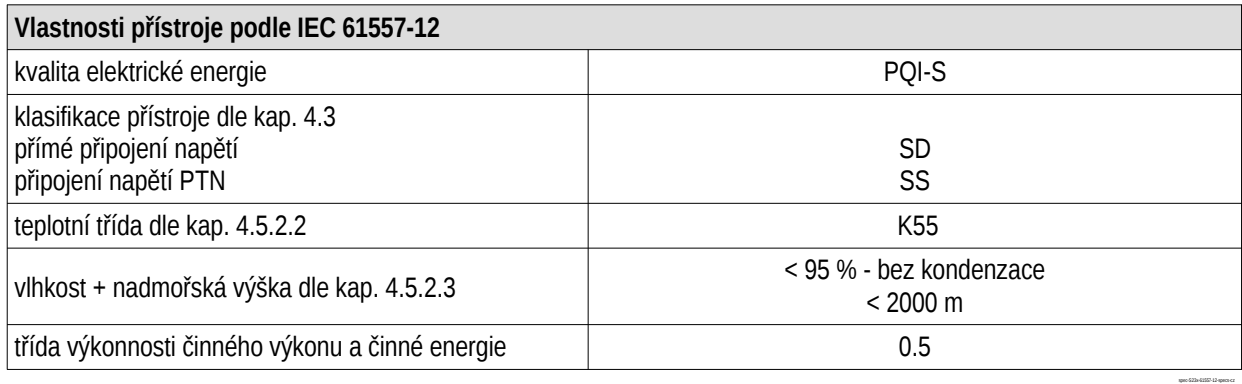

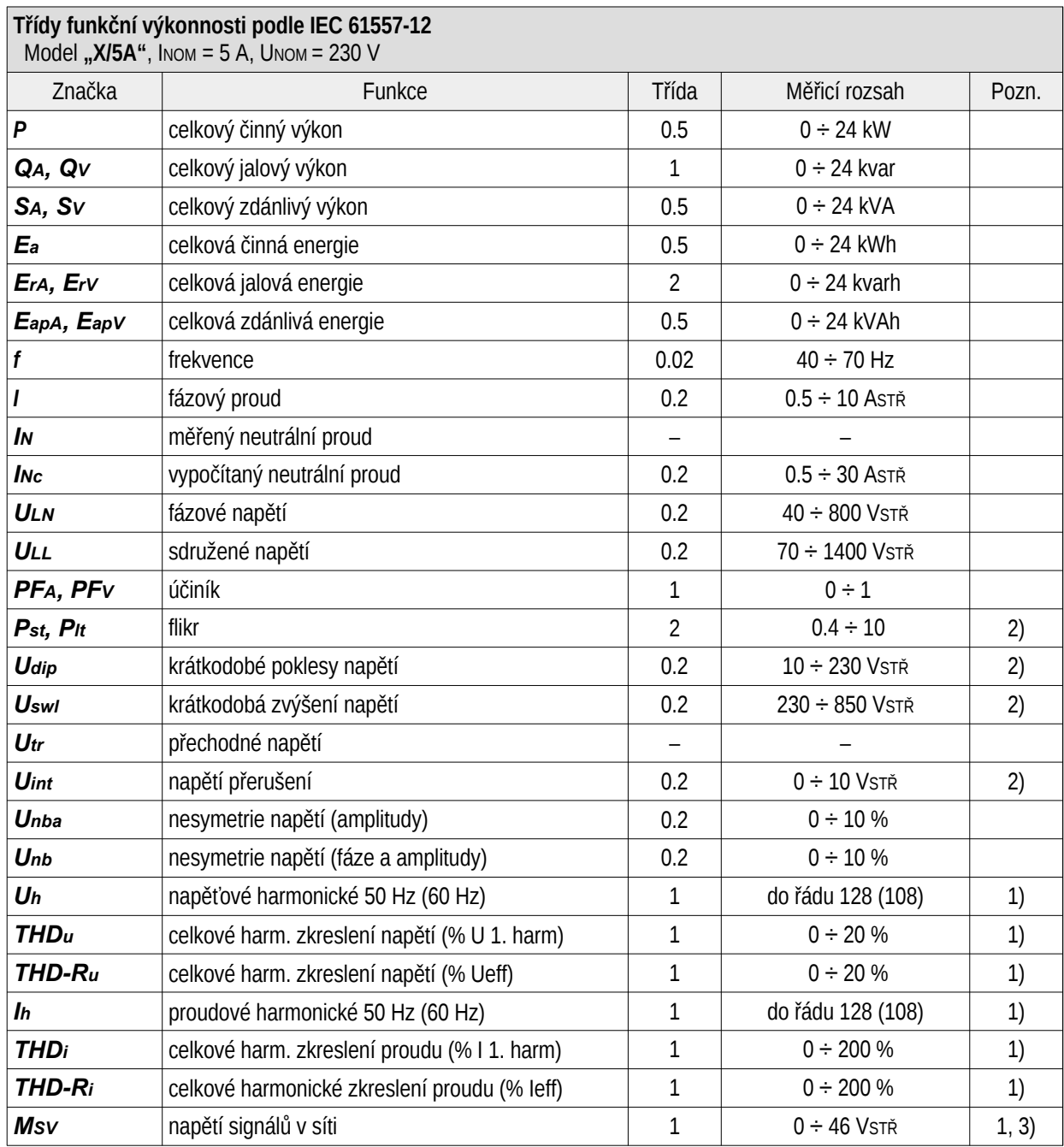

1) ... dle IEC 61000-4-7

2) ... s přídavným firmwarovým modulem "PQ S"

3) ... s přídavným firmwarovým modulem "HDO"

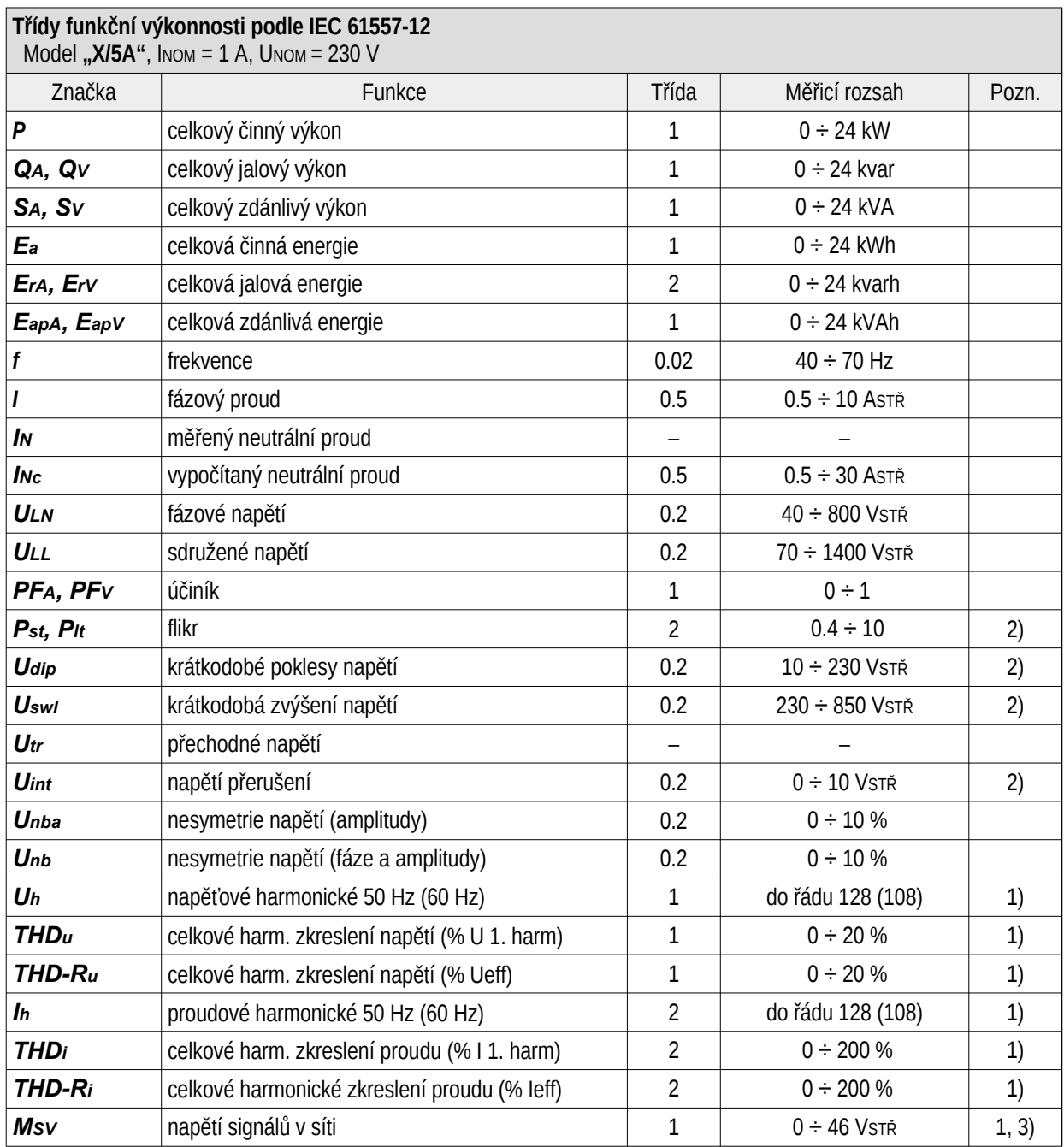

 $1)$  ... dle IEC 61000-4-7

2)  $\ldots$  s přídavným firmwarovým modulem "PQ S"

3) ... s přídavným firmwarovým modulem "HDO"

## <span id="page-32-0"></span>4 Údržba, servis a záruka

**Údržba** Pro spolehlivý provoz analyzátoru sítě a měřicího přístroje SMC 233 je nutné dodržet uvedené provozní podmínky a nevystavovat jej hrubému zacházení a působení vody nebo různých chemikálií, které by mohlo způsobit jeho poškození. Výrobek je vhodné pravidelně čistit (nejlépe během preventivní prohlídky celého systému) ve vypnutém stavu suchým hadříkem nebo štětečkem tak, aby zůstaly čisté větrací otvory a svorky.

Lithiová baterie, instalovaná v přístroji, je při průměrné teplotě 20 °C a typickém zatěžovacím proudu v přístroji (<  $10 \mu A$ ) schopna zálohovat paměť a RTC po dobu přibližně 5 let bez připojeného napájecího napětí. Pokud by došlo k vybití baterie, je nutné k výměně baterie zaslat přístroj výrobci.

Servis V případě poruchy výrobku je třeba uplatnit reklamaci u výrobce na adrese:

K M B systems, s. r. o. Tř. dr. M. Horákové 559 460 05 Liberec 7 Česká republika Tel.: +420 485 130 314 E-mail: [kmb@kmb.cz](mailto:kmb@kmb.cz) Web: [www.kmb.cz](http://www.kmb.cz)

Výrobek musí být řádně zabalen tak, aby nedošlo k poškození při přepravě. S výrobkem musí být dodán popis závady, resp. jejího projevu.

Pokud je uplatňován nárok na záruční opravu, musí být zaslán i záruční list. Pokud je požadována oprava mimo záruku, je nutno přiložit i objednávku na tuto opravu.

Záruční list: Na přístroj je poskytována záruka po dobu 24 měsíců ode dne prodeje, nejdéle však 30 měsíců od vyskladnění od výrobce. Vady vzniklé v těchto lhůtách prokazatelně vadným provedením, chybnou konstrukcí nebo nevhodným materiálem, budou opraveny bezplatně výrobcem nebo pověřenou servisní organizac´ı.

Záruka zaniká i během záruční lhůty, provede-li uživatel na přístroji nedovolené úpravy nebo změny, zapojí-li přístroj na nesprávně volené veličiny, byl-li přístroj porušen nedovolenými pády nebo nesprávnou manipulací, nebo byl-li provozován v rozporu s uvedenými technickými parametry.

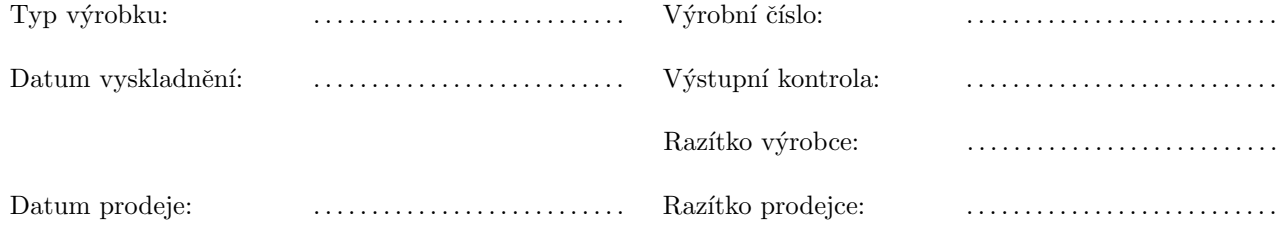